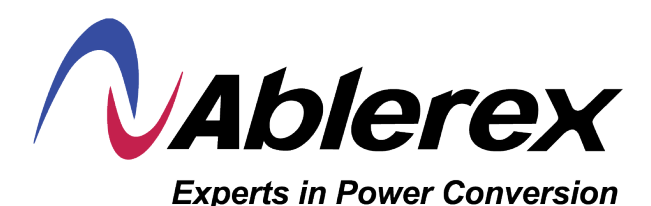

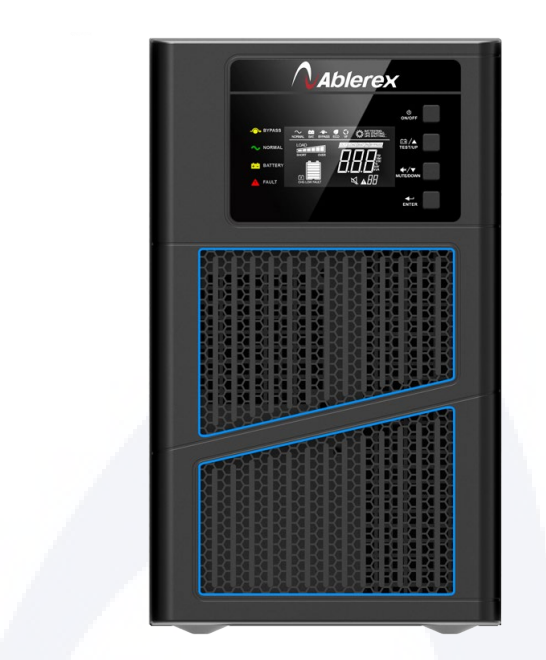

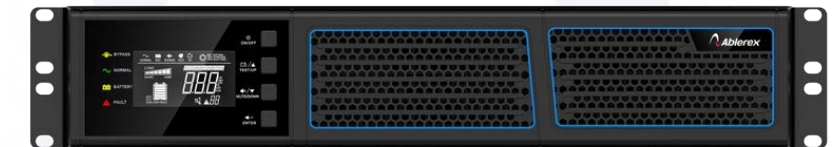

# **Manual del Usuario Ares Plus Eco 1-3 kVA 120V UPS en línea**

Este manual contiene instrucciones importantes que debe seguir durante la instalación y el mantenimiento del SAI y las baterías. Lea todas las instrucciones antes de operar el equipo y guarde este manual para futuras consultas.

# Contenido

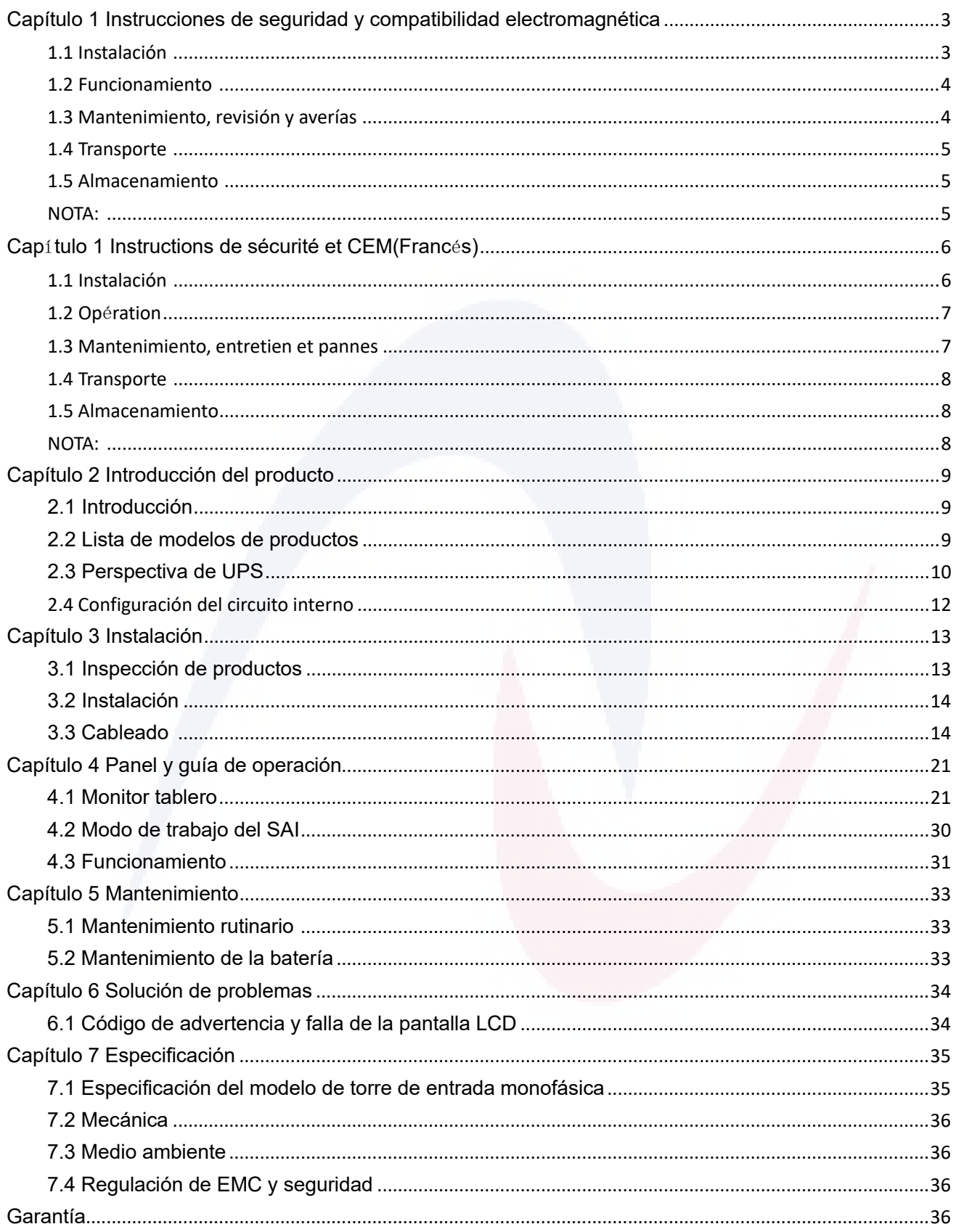

# <span id="page-2-0"></span>**Capítulo 1 Instrucciones de seguridad y**

# **compatibilidad electromagnética**

Lea atentamente el siguiente manual de usuario y las instrucciones de seguridad antes de instalar u operar la unidad.

# <span id="page-2-1"></span>**1.1 Instalación**

- ★ Consulte las instrucciones de instalación antes de conectarse a la red eléctrica.
- ★ La condensación puede ocurrir si el UPS se mueve directamente de un ambiente frío a uno cálido. El

SAI debe estar seco antes de ser instalado. Se recomienda tener un tiempo de aclimatación de al menos dos horas.

★ No instale el SAI cerca del agua o en un ambiente húmedo.

★ No instale el UPS donde pueda estar expuesto a la luz solar directa o cerca del calor.

★ No conecte electrodomésticos o equipos que puedan sobrecargar el SAI (por ejemplo, impresoras láser, etc.) a la salida del SAI.

★ Coloque los cables correctamente para evitar que se pisen o tropiecen.

★ Asegúrese de conectarse con la tierra de manera confiable.

★ Conecte el UPS solo a una toma de corriente que sea del tipo a prueba de golpes con conexión a tierra.

★ La toma de corriente del cableado del edificio (toma de corriente a prueba de golpes) debe ser de fácil acceso para acercarse al SAI.

★ Con la instalación del equipo, la suma de la corriente de fuga del UPS y la carga conectada no supera los 3,5 mA.

★ No bloquee las aberturas de ventilación en la carcasa del UPS. Asegúrese de que las rejillas de ventilación de la parte delantera, lateral y trasera del SAI no estén bloqueadas. Se recomienda al menos 25 cm de espacio a cada lado. El flujo de aire

El diagrama se muestra a continuación:

★ Este SAI recibe energía de más de un

Se requiere la desconexión de la fuente de CA y la fuente de CC para desenergizar esta unidad antes de realizar el servicio.

★ En el caso de los EQUIPOS CONECTADOS PERMANENTEMENTE, se incorporará un dispositivo de desconexión de fácil acceso externo al equipo.

3

★ En el caso de los EQUIPOS ENCHUFABLES, la toma de corriente se instalará cerca del equipo y será de fácil acceso.

★ PRECAUCIÓN: Para reducir el riesgo de incendio, conéctelo solo a un circuito provisto de 20 A para protección contra sobrecorriente máxima del circuito derivado 1K/1KS/2K/2KS, 40 A para 3K/3KS de acuerdo con el Código Eléctrico Nacional, ANSI/NFPA 70.

# <span id="page-3-0"></span>**1.2 Funcionamiento**

★ Por razones de seguridad, no desconecte el cable de alimentación del SAI ni la toma de cableado del edificio (toma a prueba de golpes con conexión a tierra) durante el funcionamiento, la conexión a tierra del SAI y todas las cargas conectadas se desconectarán.

★ El SAI cuenta con su propia fuente de corriente interna (baterías). Es posible que reciba una descarga eléctrica cuando toque las tomas de salida del UPS o el bloque de terminales de salida, incluso si el UPS no está conectado a la toma de cableado del edificio.

★ Para desconectar completamente el UPS, primero presione el botón OFF para apagar el UPS y luego desconecte el cable de alimentación.

★ Asegúrese de que no pueda entrar líquido u otros objetos externos en el SAI.

★ No retire la carcasa. Este sistema debe ser reparado únicamente por una persona de servicio calificada. NO HAY PIEZAS REPARABLES POR EL USUARIO dentro del UPS.

★ Retire el panel protector solo después de desconectar el terminal

Conexiones.

# <span id="page-3-1"></span>**1.3 Mantenimiento, servicio y averías**

★ El UPS funciona con voltajes peligrosos. Las reparaciones solo pueden ser realizadas por personal calificado de mantenimiento/servicio.

★ Precaución: riesgo de descarga eléctrica. Incluso después de que la unidad se desconecta de la fuente de alimentación de red (toma de cableado del edificio), los componentes dentro del UPS todavía están conectados a la batería que son

potencialmente peligroso.

★ Antes de realizar cualquier tipo de servicio y/o mantenimiento, desconecte las baterías. Verifique que no haya corriente presente y que no exista voltaje peligroso en el condensador o en el condensador **BUS** 

Terminales.

★ Las baterías deben ser reemplazadas solo por una persona calificada.

★ Precaución - Riesgo de riesgo energético, batería de 24/36/48/72V, 7/9AH. Antes de reemplazar las baterías, quítese las joyas conductoras como cadenas, relojes de pulsera y anillos, ya que la alta energ ía a través del material conductor podría causar quemaduras graves

★ Precaución: riesgo de descarga eléctrica. El circuito de la batería no está aislado de la tensión de entrada. Pueden producirse voltajes peligrosos entre los terminales de la batería y la tierra. Verifique que no haya voltaje presente

¡Antes de reparar!

★ PRECAUCIÓN: Una batería puede presentar un riesgo de descarga eléctrica y alta corriente de cortocircuito. Contacta con cualquier Parte de una batería conectada a tierra puede provocar una descarga eléctrica. Se deben observar las siguientes precauciones: Cuando se trabaja con baterías:

- a) Quitarse relojes, anillos u otros objetos metálicos b) Utilizar herramientas con mangos aislados
- c) Usar guantes y botas de goma.
- d) No coloque herramientas o piezas metálicas encima de las baterías.
- e) Desconecte la fuente de carga y la carga antes de instalar o mantener la batería.

f) Retire la conexión a tierra de la batería durante la instalación y el mantenimiento para reducir la

probabilidad de descargas eléctricas. Retire la conexión a tierra si se determina que alguna parte de la batería está conectada a tierra.

★ Al cambiar las baterías, reemplácelas con la misma cantidad y el mismo tipo de baterías.

★ No intente desechar las baterías en el fuego. Podría causar una explosión.

★ No abra ni mutile las baterías. El electrolito liberado es perjudicial para la piel y los ojos. Puede ser tóxico.

★ Reemplace el fusible solo por un fusible del mismo tipo y del mismo amperaje para evitar riesgos de incendio.

★ No desmonte el SAI, excepto el mantenimiento cualificado

persona.

# <span id="page-4-0"></span>**1.4 Transporte**

★ Por favor, transporte el SAI solo en el embalaje original (para protegerlo contra golpes e impactos).

# <span id="page-4-1"></span>**1.5 Almacenamiento**

★ El SAI debe almacenarse en la habitación donde esté ventilado y seco

# <span id="page-4-2"></span>**NOTA:**

Este equipo ha sido probado y cumple con los límites para un dispositivo digital de Clase A, de conformidad con la parte 15 de las Reglas de la FCC. Estos límites están diseñados para proporcionar una protección razonable contra interferencias dañinas cuando el equipo se opera en un entorno comercial. Este equipo genera, utiliza y puede irradiar energía de radiofrecuencia y, si no se instala y utiliza de acuerdo con el manual de instrucciones, puede causar interferencias dañinas en las comunicaciones por radio. Es probable que el funcionamiento de este equipo en una zona residencial cause interferencias perjudiciales, en cuyo caso el usuario deberá corregir la interferencia a su propio costo

# <span id="page-5-0"></span>**Cap**í**tulo 1 Instructions de sécurité et CEM (franc**é**s)**

Veuillez lire attentivement le manuel d'utilisation suivant et les consignes de sécurité avant d'installer ou d'utiliser le produit!

# <span id="page-5-1"></span>**1.1 Instalación**

★ Consultez les instructions d'installation avant de brancher l'alimentation secteur.

★ De la condensation peut se produire si l'onduleur passe directement d'un environnement froid à un environnement chaud. L'onduleur doit être absolument sec avant d'être installé. Il est recommandé d'avoir un temps d'acclimatation d'au moins deux heures.

★ N'installez pas l'onduleur près de l'eau ou dans un environnement humide.

★ N'installez pas l'onduleur à un endroit où il serait exposé à la lumière directe du soleil ou à la chaleur.

★ Ne connectez pas d'appareils ou d'équipements qui surchargeraient l'onduleur (par exemple,

imprimantes laser, etc.) à la sortie de l'onduleur.

★ Placez les câbles correctement pour éviter d'être foulés ou trébuchés.

★ S'assurer que la terre de protection est connectée de manière fiable.

 $\star$  Connectez l'onduleur uniquement à une prise de courant de type antichoc.

★ La prise de câblage du bâtiment (prise antichoc) doit être facilement accessible à proximité de l'onduleur.

★ Avec l'installation de l'équipement, la somme du courant de fuite de l'onduleur et de la charge connect ée ne dépasse pas 3,5 mA

★ Ne bloquez pas les ouvertures de ventilation sur le boîtier de l'onduleur. Assurez-vous que les bouches d'aération à l'avant, sur les côtés et à l'arrière de l'onduleur ne sont pas obstruées. Recommandé au moins 25cm d'espace de chaque côté.

★ Cet onduleur est alimenté par plus d'une source, la déconnexion de la source CA et la source CC est n écessaire pour mettre cet appareil hors tension avant l'entretien.

★ Pour les ÉQUIPEMENTS RACCORDÉS EN PERMANENCE, un dispositif de déconnexion facilement accessible doit être incorporé à l'extérieur de l'équipement.

★Pour les ÉQUIPEMENTS enfichables, la prise de courant doit être installée à proximité de l'équipement et être facilement accessible.

★ ATENCIÓN : Pour réduire les risques d'incendie, ne branchez l'appareil que sur un circuit équipé d'une protection contre les surintensités de 20A pour 1K/1KS/2K/2KS, 40A pour 3K/3KS, conformément au Code national de l'électricité, ANSI/NFPA 70.

# <span id="page-6-0"></span>**1.2 Operaci**ó**n**

★ Pour des raisons de sécurité, ne débranchez pas le câble secteur de l'onduleur ou de la prise de câblage du bâtiment (prise antichoc mise à la terre) pendant le fonctionnement, la mise à la terre de l'onduleur et toutes les charges connectées seront déconnectées.

 $\star$  L'onduleur dispose de sa propre source de courant interne (baterías). Vous pouvez subir un choc é lectrique lorsque vous touchez les prises de sortie de l'onduleur ou le bornier de sortie même si l'onduleur n'est pas connecté à la prise de câblage du bâtiment.

★Pour déconnecter complètement l'onduleur, appuyez d'abord sur le bouton OFF pour éteindre l'onduleur, puis débranchez le câblage secteur..

★ Assurez-vous qu'aucun liquide ou autre objet externe ne peut pénétrer dans l'onduleur.

★ Ne retirez pas le boîtier. Ce système ne doit être entretenu que par une personne de service qualifiée. Il n'y a AUCUNE PIÈCE RÉPARABLE PAR L'UTILISATEUR à l'intérieur de l'onduleur.

★ Retirez le panneau de protection uniquement après avoir déconnecté les connexions de la borne.

# <span id="page-6-1"></span>**1.3 Mantenimiento, entretien et pannes**

★L'onduleur fonctionne avec des tensions dangereuses. Les réparations ne peuvent être effectuées que par un technicien d'entretien ou de service qualifié.

★ Atención: risque de choc électrique. Même après que l'unité est déconnectée de l'alimentation secteur (prise de câblage du bâtiment), les composants à l'intérieur de l'onduleur sont toujours connectés à la batterie qui sont potentiellement dangereux.

★ Avant d'effectuer tout type d'entretien et/ou d'entretien, débranchez les batteries. Vérifiez qu'aucun courant n'est présent et qu'aucune tension dangereuse n'existe dans les bornes du condensateur ou du condensateur BUS.

★ Les piles ne doivent être remplacées que par une personne qualifiée.

★ Atención - Risque d'énergie, batería 24/36/48/72V, 7/9AH. Avant de remplacer les piles, retirez les bijoux conducteurs tels que les chaînes, les montres-bracelets et les bagues. Une énergie élevée à travers un matériau conducteur peut provoquer de graves brûlures.

★ Atención: risque de choc électrique. Le circuit de la batterie n'est pas isolé de la tension d'entrée. Des tensions dangereuses peuvent se produire entre les bornes de la batterie et la terre. Vérifiez qu'aucune tension n'est présente avant l'entretien!

★ ATENCIÓN : Une batterie peut présenter un risque d'électrocution et un courant de court-circuit élevé. Tout contact avec une partie d'une batterie mise à la terre peut entraîner un choc électrique. Les pré cautions suivantes doivent être observées lorsqu'on travaille sur des batteries:

a) Retirer les montres, bagues ou autres objets métalliques

b) Utiliser des outils avec des poignées isolées

c) Porter des gants et des bottes en caoutchouc.

d) Ne pas poser d'outils ou de pièces métalliques sur les batteries.

e) Débrancher la source de charge et la charge avant d'installer ou d'entretenir la batterie.

f) Retirer la mise à la terre de la batterie pendant l'installation et l'entretien pour réduire le risque de choc. Retirer la connexion de la terre si une partie de la batterie est mise à la terre

★ Lorsque vous changez les piles, remplacez-les par la même quantité et le même type de piles.

★ N'essayez pas de jeter les piles au feu. Cela pourrait provoquer une explosion.

★ Ne pas ouvrir ou mutiler les piles. L'électrolyte libéré est nocif pour la peau et les yeux. Il peut être toxique.

★ Veuillez remplacer le fusible uniquement par un fusible du même type et de même ampérage afin d'é viter les risques d'incendie

★ Ne démontez pas l'onduleur, sauf le préposé à l'entretien qualifié.

# <span id="page-7-0"></span>**1.4 Transporte**

★ Veuillez transporter l'onduleur uniquement dans son emballage d'origine (pour vous protéger contre les chocs et les chocs).

# <span id="page-7-1"></span>**1.5 Existencias**

★ L'onduleur doit être stocké dans la pièce où il est ventilé et sec

# <span id="page-7-2"></span>**NOTA:**

Cet équipement a été testé et jugé conforme aux limites d'un appareil numérique de classe A, conformé ment à la partie 15 des règles de la FCC. Ces limites sont conçues pour fournir une protection raisonnable contre les interférences nuisibles lorsque l'équipement est utilisé dans un environnement commercial. Cet équipement génère, utilise et peut émettre de l'énergie radiofréquence et, s'il n'est pas installé et utilisé conformément au manuel d'instructions, peut cauuser des interférences nuisibles aux communications radio. L'exploitation de cet équipement dans une zone résidentielle est susceptible de provoquer des interférences nuisibles, auquel cas l'utilisateur sera tenu de corriger les interférences à ses frais

# **Capítulo 2 Introducción del producto**

### <span id="page-8-1"></span><span id="page-8-0"></span>**2.1 Introducción**

La serie ARES PLUS ECO On-Line es una fuente de alimentación ininterrumpida que incorpora tecnología de doble convertidor. Proporciona una protección perfecta específicamente para equipos informáticos, sistemas de comunicación y sistemas de control de la industria.

El principio de doble convertidor elimina todas las perturbaciones de la red eléctrica. Un rectificador convierte la corriente alterna de la toma de corriente en corriente continua. Esta corriente continua carga las baterías y alimenta el inversor.

Sobre la base de esta tensión continua, el inversor genera una tensión alterna sinusoidal pura, que alimenta permanentemente las cargas. De este modo, los ordenadores y la periferia se alimentan totalmente de la tensión de red. En caso de corte de energía, las baterías libres de mantenimiento alimentan el inversor. En caso de falla / sobrecarga del inversor, la transferencia del UPS al modo de derivación, después de eliminar la falla / sobrecarga, la transferencia del UPS al modo inversor continúa suministrando las cargas.

Este manual cubre los UPS que se enumeran a continuación. Confirme si es el modelo que desea comprar realizando una inspección visual del modelo No. en el panel trasero del SAI.

### <span id="page-8-2"></span>**2.2 Lista de modelos de productos**

<span id="page-8-3"></span>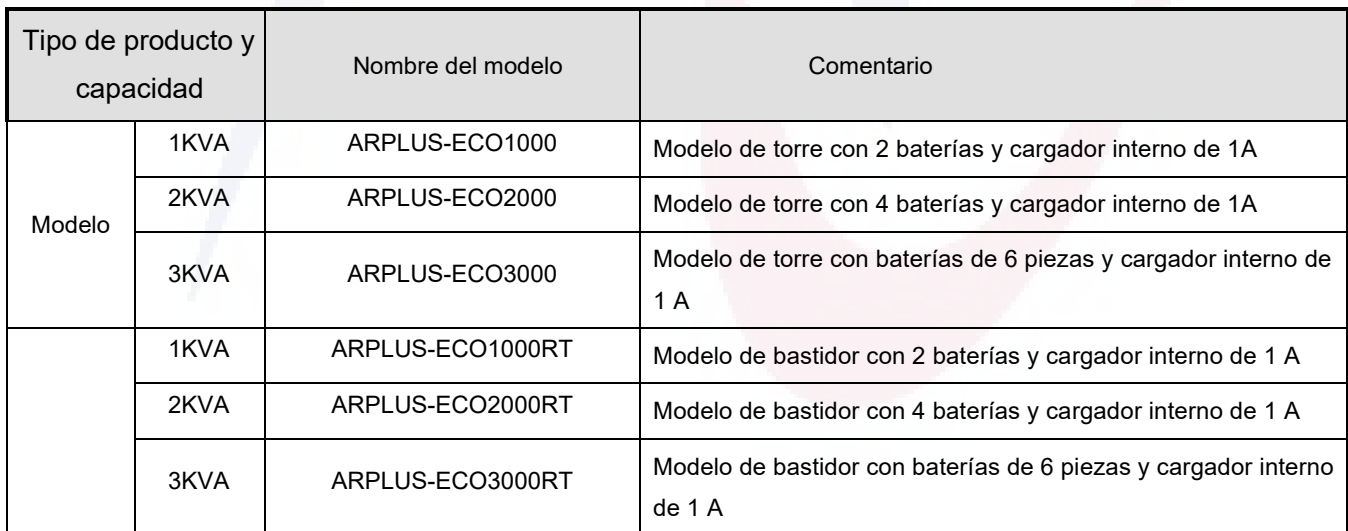

## **2.3 Perspectiva de UPS**

#### **2.3.1 Vista trasera**

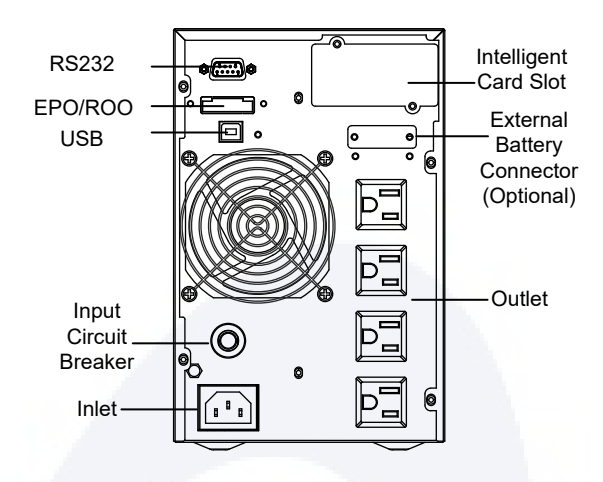

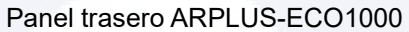

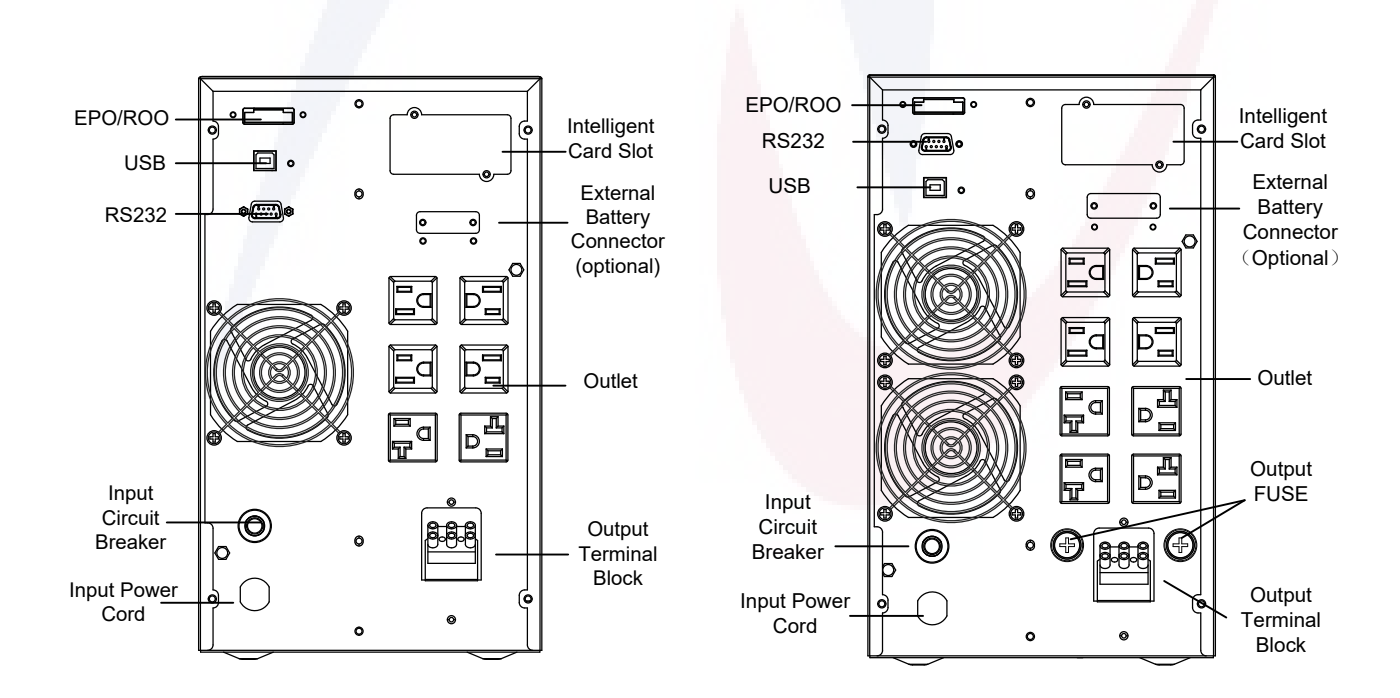

Panel trasero ARPLUS-ECO2000 Panel trasero ARPLUS-ECO3000

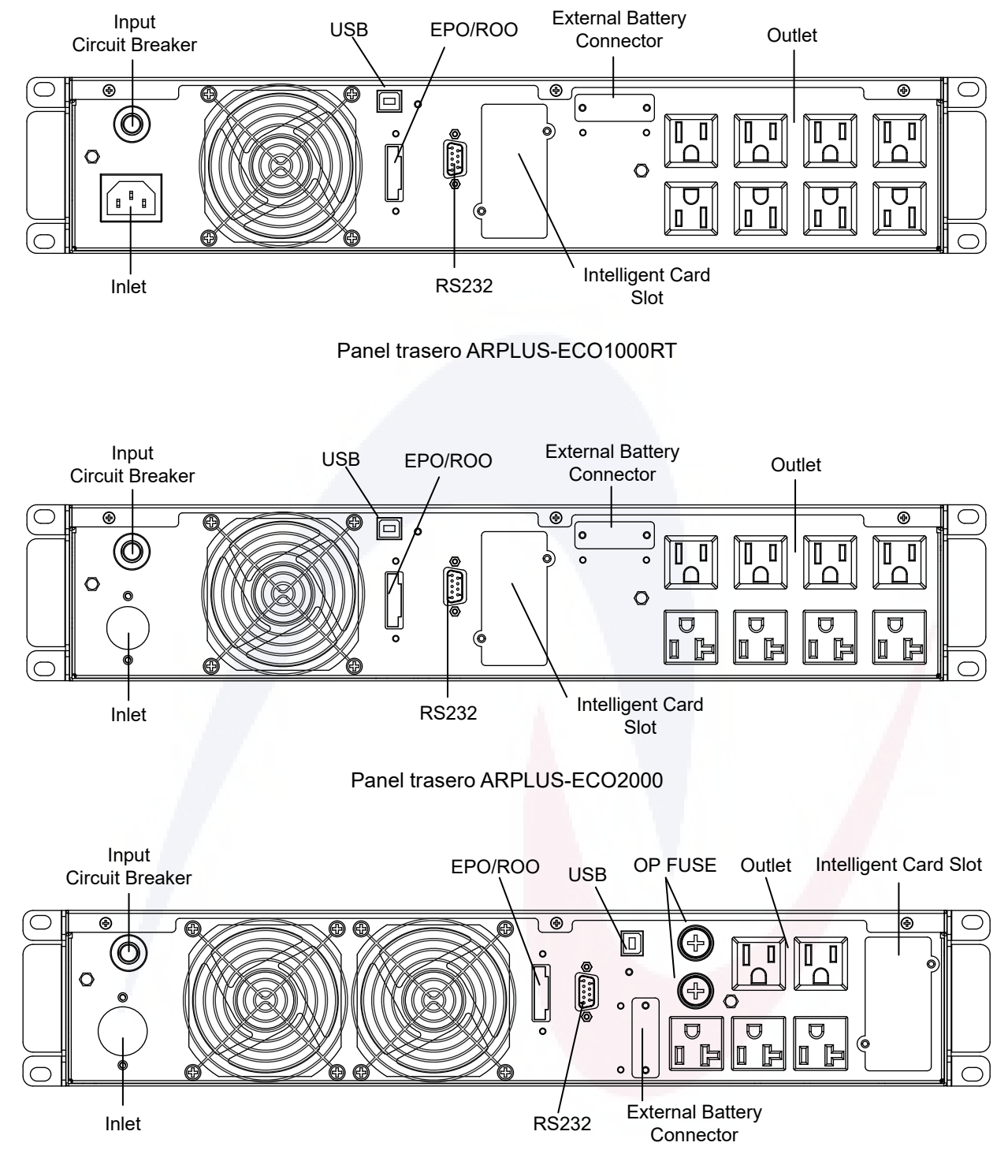

Panel trasero ARPLUS-ECO3000

Nota:

1. La configuración del zócalo y el terminal en el panel trasero puede ser ligeramente diferente según el orden según el país.

2. Conectores de batería externos disponibles solo para UPS de respaldo prolongado

3. Nota: Se recomienda que la línea de salida del UPS no supere los 10 m, la línea de comunicación externa y la línea de la máquina y la línea de detección de temperatura no superen los 3 m, de lo contrario, es posible que deba tomar restricciones de instalación o medidas adicionales para suprimir la interferencia.

#### <span id="page-11-0"></span>**2.4 Configuración del circuito interno**

El presente producto UPS es un UPS EN LÍNEA típico de doble conversión con derivación interna, como se muestra en la siguiente figura, se utiliza un disyuntor de CA de botón pulsador en el extremo frontal para la protección contra sobrecorriente y luego un filtro EMI de entrada para filtrar la interferencia de ruido. El paso de energía de CA a través de EMI se alimenta a un rectificador PFC y se convierte en energía de CC estable de alto voltaje y se suministra al enlace de CC. A la salida del enlace de CC, un inversor de CC/CA convierte la potencia de CC de alto voltaje en energía de CA limpia y estable para proteger la carga de misió n crítica. Otra rama de la alimentación de CA se convierte en alimentación de CC de bajo voltaje para recargar la batería. La batería alimenta el enlace de CC y el inversor a través del convertidor de refuerzo de batería CC/CC en caso de que la red de CA sea anormal. Durante el transitorio entre la alimentación de entrada de CA y la energía de la batería, la salida es sostenida y suavizada por el enlace de CC, lo que da como resultado una verdadera interrupción cero en el extremo de salida de CA. Un bypass automático interno proporciona una fuente de alimentación de respaldo en caso de que se produzca una sobrecarga u otra situación anormal inesperada en el UPS.

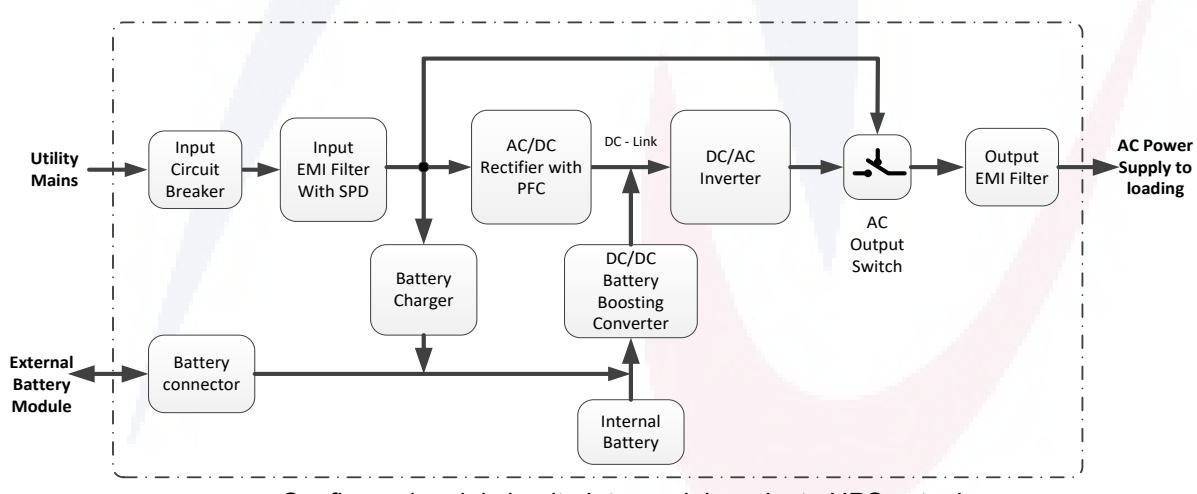

<span id="page-11-1"></span>Configuración del circuito interno del producto UPS actual

Dentro del UPS, el neutro de entrada no está unido con PE, y la conexión a tierra está sujeta al sistema de distribución de energía de entrada, el producto es compatible con el sistema de distribución de energía TN, IT, TT, con línea, neutro y PE de voltaje nominal de 100/110/120/125V 50/60Hz.

La alimentación de CA o de la batería se conecta al SAI a través del puerto dedicado, el cableado correcto es esencial para el funcionamiento normal del SAI, la información detallada sobre el cableado se puede encontrar en secciones posteriores.

# **Capítulo 3 Instalación**

## <span id="page-12-0"></span>**3.1 Inspección de productos**

 Al desembalar el armario, abra la caja exterior y retire los accesorios embalados en el armario

 Levante con cuidado el gabinete de la caja exterior. Tenga en cuenta que el modo UPS con batería interna es pesado, se deben usar dos personas o herramientas adecuadas para sacar el equipo

Equipos de inspección

Comprobar la apariencia del producto, la pantalla, el bloque de terminales, el enchufe, el conector, NO se debe encontrar contaminación ni deformación

Comprobación de accessoDe acuerdo con lo que se indica a continuación, la lista de envíos. Póngase en contacto con el distribuidor si encuentra daños o falta de accesorios.

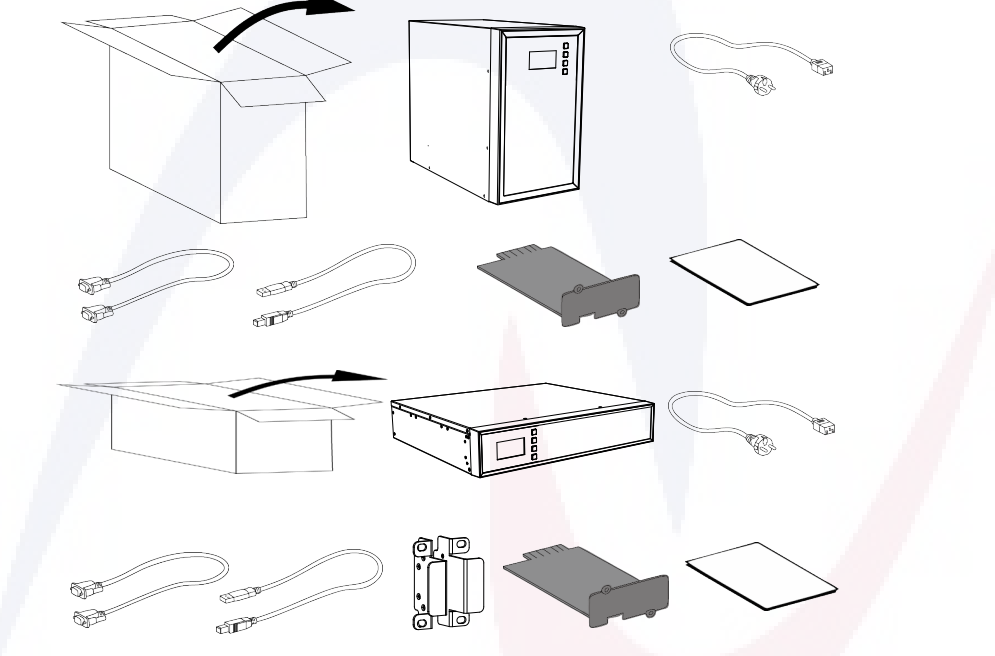

Accesorios de UPS de la lista de envío:

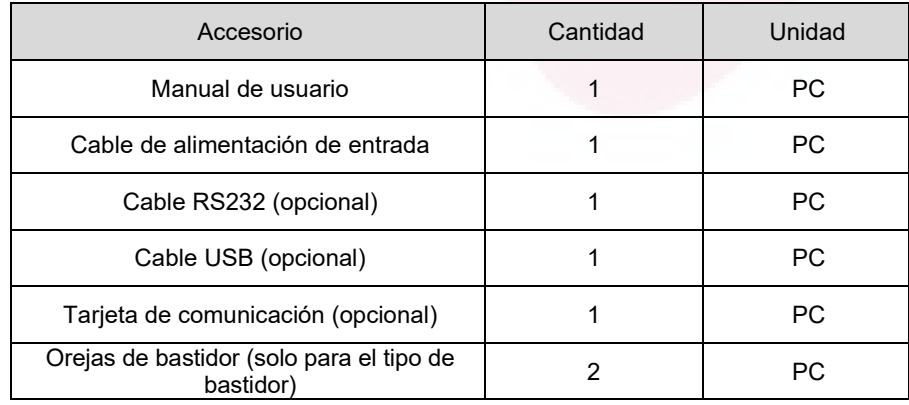

### <span id="page-13-0"></span>**3.2 Instalación**

Debido al gran peso, se necesitaba un espacio estable para instalar el UPS. Se requiere fresco, buena ventilación, menos humedad y polvo para un funcionamiento seguro y confiable del UPS.

Mantenga siempre 200 mm de espacio libre detrás del panel trasero del SAI.

Verifique que las indicaciones de la placa de identificación ubicada en la cubierta superior del UPS cumplan con la fuente de alimentación de CA y el consumo eléctrico real de la carga total

### <span id="page-13-1"></span>**3.3 Cableado**

**NOTA:** No aplique energía al UPS hasta que la instalación esté totalmente completa. No realice cambios no autorizados en el SAI; De lo contrario, se pueden producir daños en su equipo y anular la garantía.

### **3.3.1 Cableado de entrada**

Ares Plus Eco 1, 2, 3 kVA (100V/110V120/125V) viene con cable de entrada con enchufe. Conecte el cable de entrada a la toma de corriente adecuada.

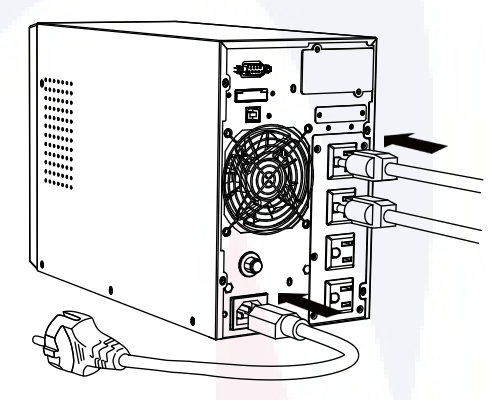

Instalación del producto con cable de alimentación con extremo de enchufe

Tenga en cuenta el voltaje y la corriente nominal del producto. Consulte la siguiente tabla para ver el cableado de entrada

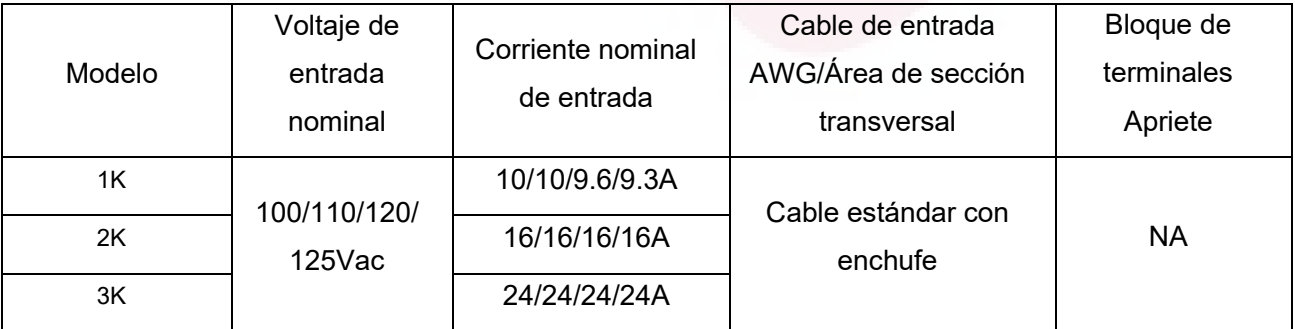

Incluso el disyuntor interno de protección contra sobrecorriente está integrado en el producto, el disyuntor externo conmutable debe instalarse aguas arriba del producto UPS para una instalación y mantenimiento seguros del producto.

## **3.3.2 Cableado de salida**

La entrada del equipo debe estar protegida por el UPS debe conectarse a la salida del UPS. La toma de corriente y el bloque de terminales están disponibles para la conexión de salida desde UPS, con referencia a la figura en la sección 2.3.2:

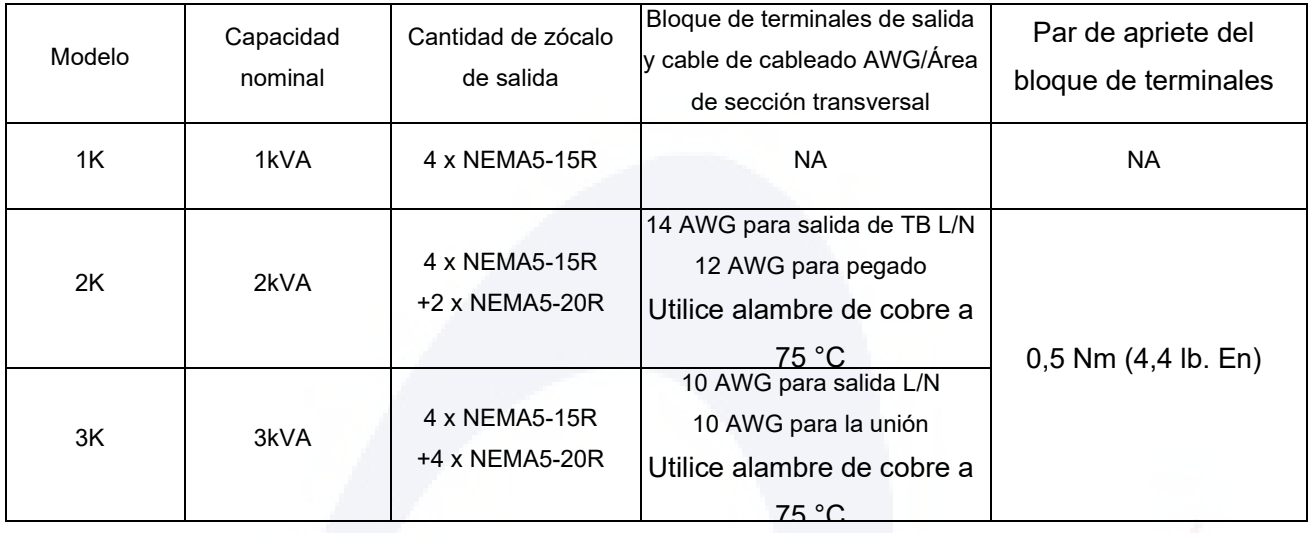

Encuentre la capacidad de salida nominal del producto, evite la sobrecarga y use el cable con suficiente corriente nominal, consulte la tabla a continuación.

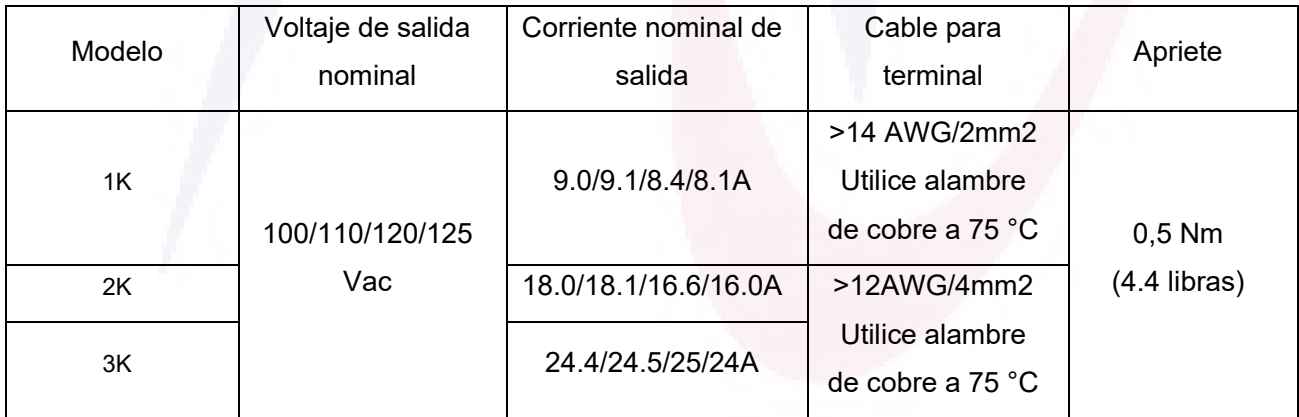

Procedimiento para el cableado de salida:

1. Enchufe el cable de entrada de CA del equipo que necesita protección UPS a la toma de corriente del

UPS.

2. Para conectar más equipos que el número de salida disponible, utilice el cable de extensión, conecte

3. al bloque de terminales de salida o salida, tenga en cuenta que la corriente de consumo total no debe exceder la nominal

4. capacidad actual del producto.

5. El terminal de salida está protegido por una cubierta, descubra el terminal, use la conexión adecuada

6. terminal, prepare bien el cable.

7. Fije el cableado preparado al bloque de terminales, busque la marca de serigrafía para la polaridad del cableado.

### **3.3.3 Fusible de salida**

Sujeto a la normativa de seguridad, el modelo 3K equipado con fusible de salida, el SAI

proporcionar una protección integral contra sobrecorriente para evitar que se dispare el fusible de

salida, sin embargo, en

En el último caso, por ejemplo, se produce un cortocircuito en el equipo de carga aguas abajo mientras el SAI está en

modo de derivación, el fusible puede fundirse para proteger la toma de salida y la carga posterior

equipo, en esta situación, se necesita un nuevo fusible de 20 A con certificación UL289-14 para

reemplazar el quemado, consulte la figura a continuación, antes de reemplazar el fusible, asegúrese de

cortar toda la entrada de energía y el UPS en estado APAGADO:

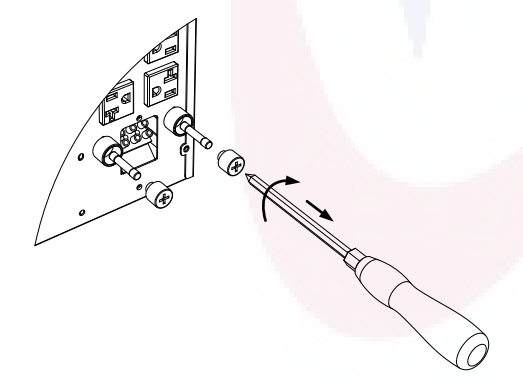

Reemplazo del fusible de salida Tower 3K

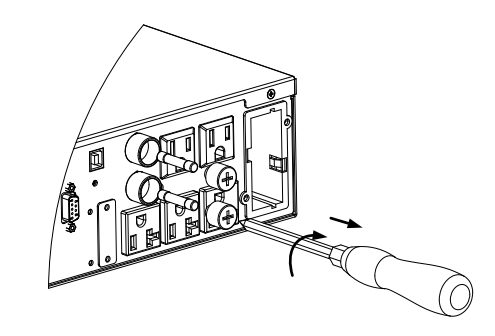

Reemplazo del fusible de salida Rack 3K

### **3.3.4 Módulo de batería externa**

La conexión de la batería externa es **ABSOLUTAMENTE CRÍTICA.** Cualquier error puede resultar en lesiones graves de descarga eléctrica o incendio, daño del producto: se deben seguir estrictamente los pasos a continuación:

Voltaje nominal de la batería

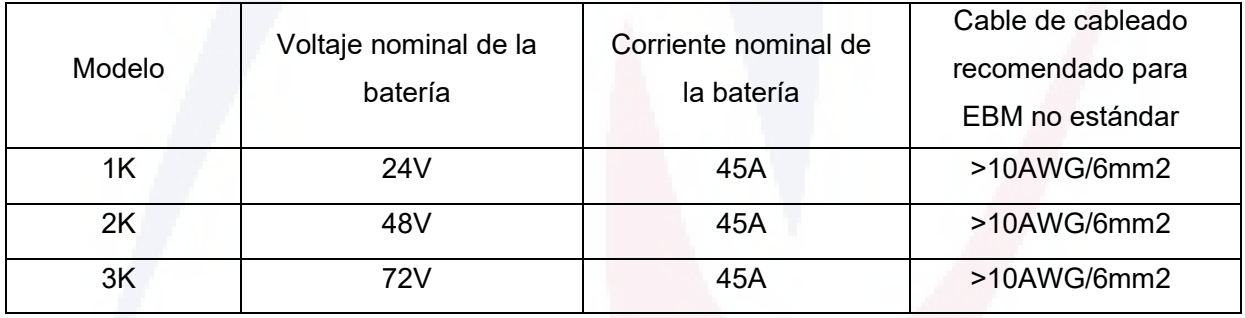

- El banco de baterías externo debe estar de acuerdo con el voltaje nominal de la batería del UPS, busque el voltaje de la batería nominal del UPS en la planta modelo en el panel trasero del producto
- El módulo de batería externa estándar tiene un puerto de extensión, que se utiliza para extender la capacidad de la batería externa, simplemente conecte el cable de la batería al puerto de extensión del modelo adyacente y el cable de la batería del último módulo se conecta al conector de la batería del UPS en el panel trasero del UPS,

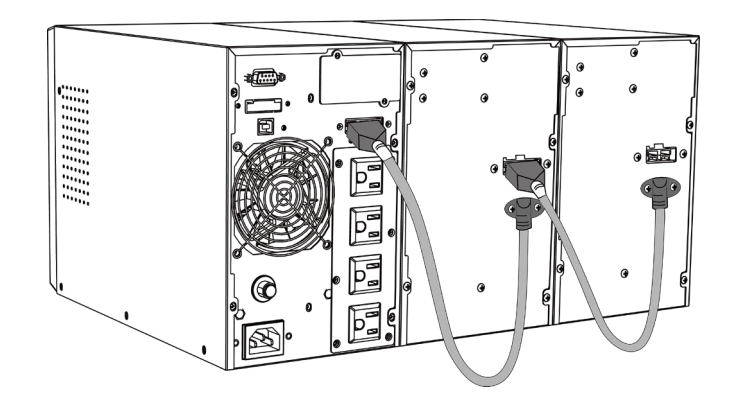

- Para el módulo de batería no estándar, el banco de baterías externo debe tener un dispositivo de corte, como un disyuntor o un interruptor con fusibles.
- **APAGUE el** dispositivo de corte, asegúrese de que no se pueda tocar ningún voltaje dañino en el conector.
- Utilice solo el banco de baterías del voltaje correcto, consulte la etiqueta de clasificación del producto para obtener la información correcta.
- Elija un cable con suficiente corriente nominal, preparado bien el terminal
- **VERIFIQUE LA POLARIDAD** del banco de baterías, fije los cables de polaridad correcta al banco de baterías con el color adecuado y una etiqueta clara para distinguir la polaridad.
- Enchufe / fije firmemente el otro extremo del cable al UPS
- Compruebe la polaridad del cableado y la solidez de la conexión
- Alimentó el UPS encendiendo el dispositivo de corte
- Este UPS puede funcionar con un máximo de 4 gabinetes de baterías de extensión.

### **3.3.5 Cable de comunicación**

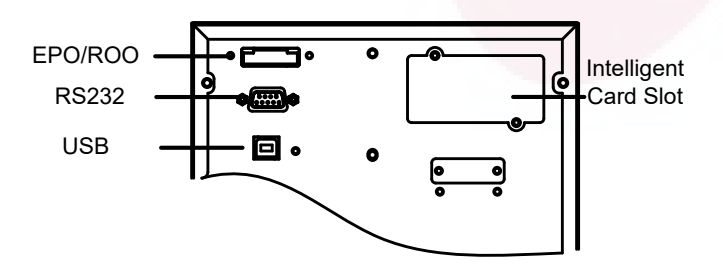

RS232 : Conecte la interfaz de la computadora UPS (RS232) y el equipo de monitoreo a través del cable de comunicación.

La ranura de tarjeta inteligente se utiliza para instalar NMC (tarjeta de administración de red), tarjeta AS400, CMC (tarjeta de monitoreo centralizado), para implementar monitoreo de red, monitoreo de protocolo ModBUS basado en RS485.

El puerto USB es un emulador de puerto serie que le permitirá crear puertos RS232 virtuales vinculados a través de un puerto USB, el UPS se puede administrar a través del mismo software de administración, mientras que no es compatible con el modo de funcionamiento de la parte de alimentación USB HID.

El producto también proporciona un puerto Modbus opcional, una tarjeta de contacto seca de relé, consulte el manual del usuario del puerto opcional para conocer la aplicación.

#### **3.3.6 Software**

#### **Descarga gratuita de software – WinPower**

WinPower es un nuevo software de monitoreo de UPS, que proporciona una interfaz fácil de usar para monitorear y controlar su UPS. Este software único proporciona un apagado automático seguro para sistemas de múltiples computadoras durante un corte de energía. Con este software, los usuarios pueden monitorear y controlar cualquier UPS en la misma LAN sin importar qué tan lejos esté del UPS.

#### **Procedimiento de instalación:**

Visite el sitio web para descargar el software de gestión: http://www.ups-software-download.com Elija el sistema operativo que necesita y siga las instrucciones descritas en el sitio web para descargar el software

Al descargar todos los archivos necesarios de Internet, introduzca el número de serie: 511C1- 01220-0100-478DF2A para instalar el software.

Cuando su computadora se reinicie, el software WinPower aparecerá como un icono de enchufe verde ubicado en la bandeja del sistema, cerca del reloj

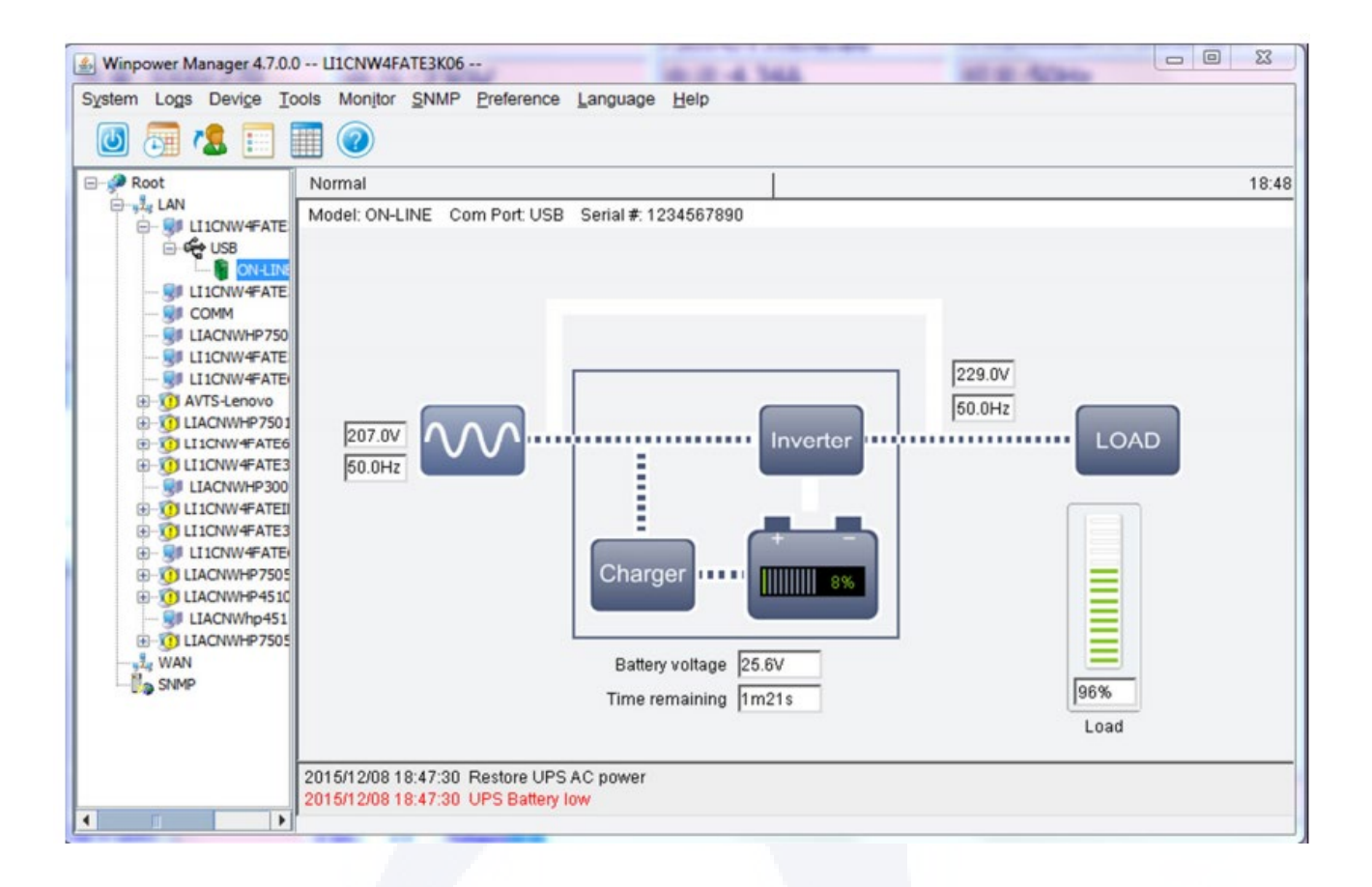

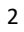

# <span id="page-20-0"></span>**Capítulo 4 Panel y guía de operación**

### <span id="page-20-1"></span>**4.1 Panel de visualización**

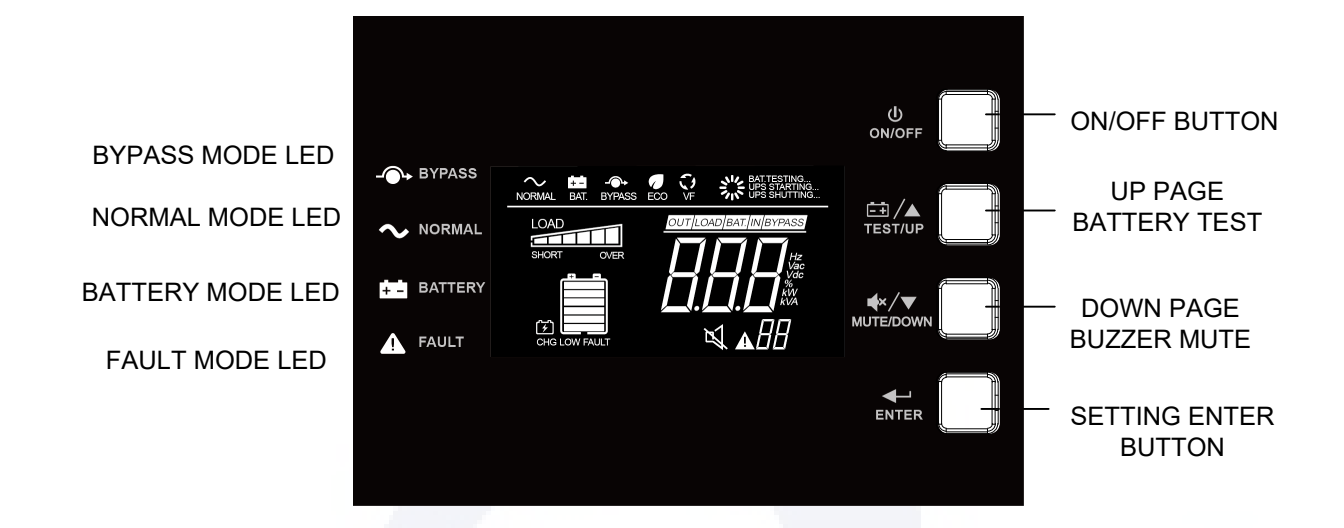

Panel de pantalla LCD

### **4.1.1 Botón ON/OFF**

El botón ON/OFF se utiliza para encender/apagar el SAI

#### **4.1.2 Configuración del botón Intro**

El botón Enter se utiliza para ingresar al modo de configuración y confirmar el cambio de la configuración

#### **4.1.3 Botón de autocomprobación de la página/batería**

El botón Arriba de la página se utiliza para cambiar la visualización de la información de la pantalla LCD y activar la función de autocomprobación de la batería

#### **4.1.4 Función de silenciamiento de página hacia abajo/zumbador**

El botón Down Page también se puede usar para cambiar la pantalla, la información de la pantalla LCD y silenciar/recuperar la función de alarma del zumbador

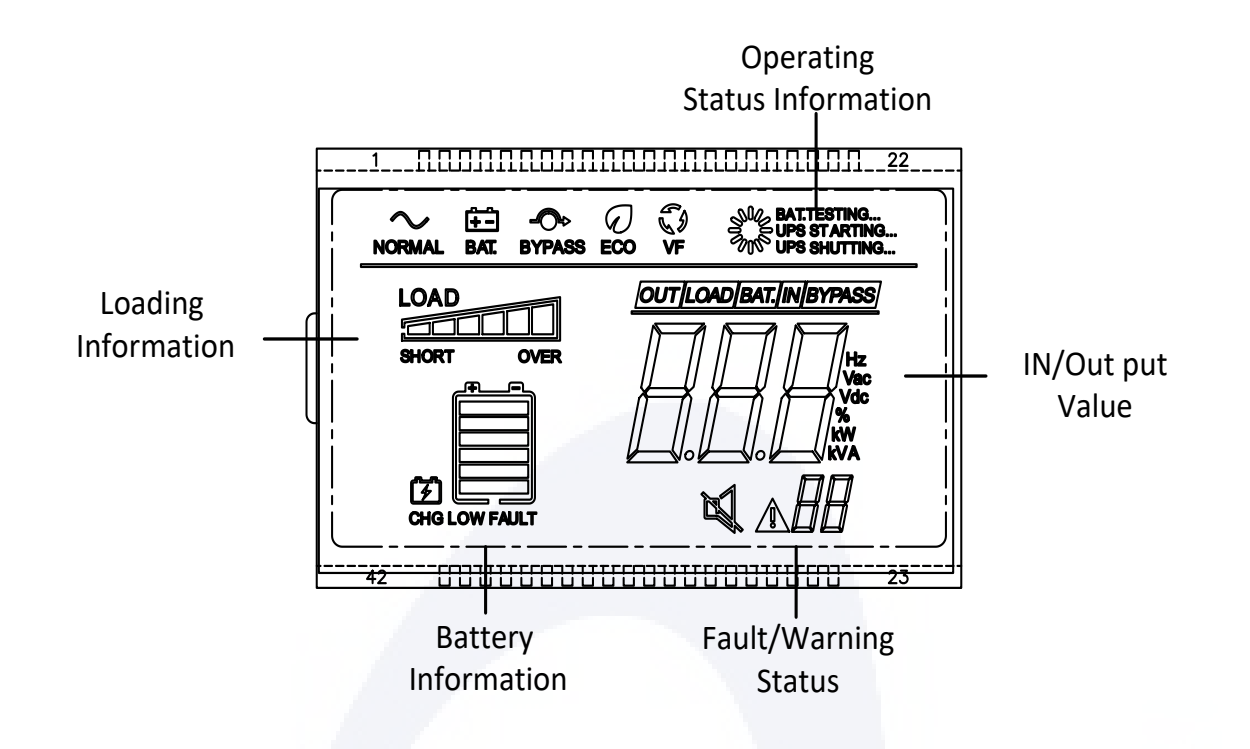

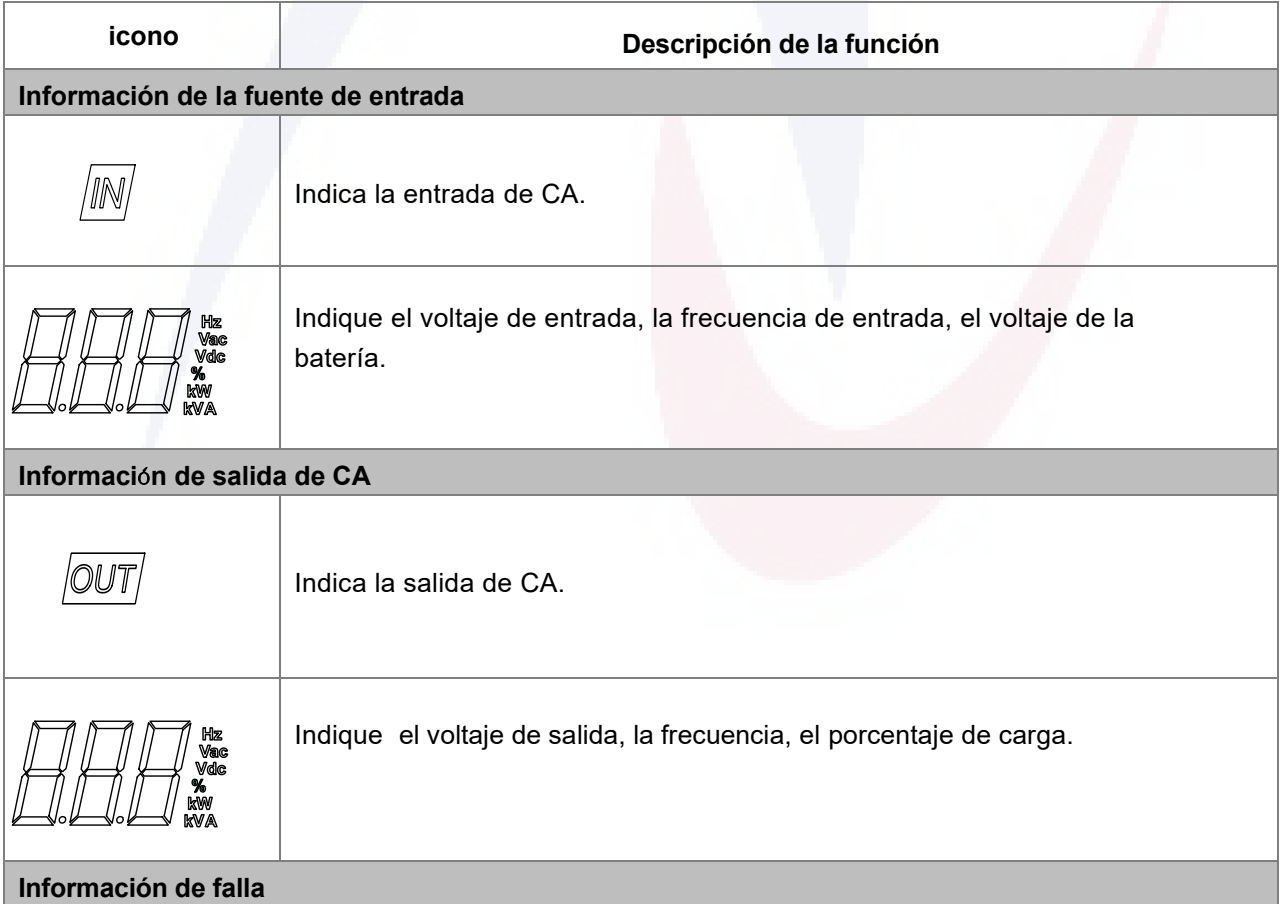

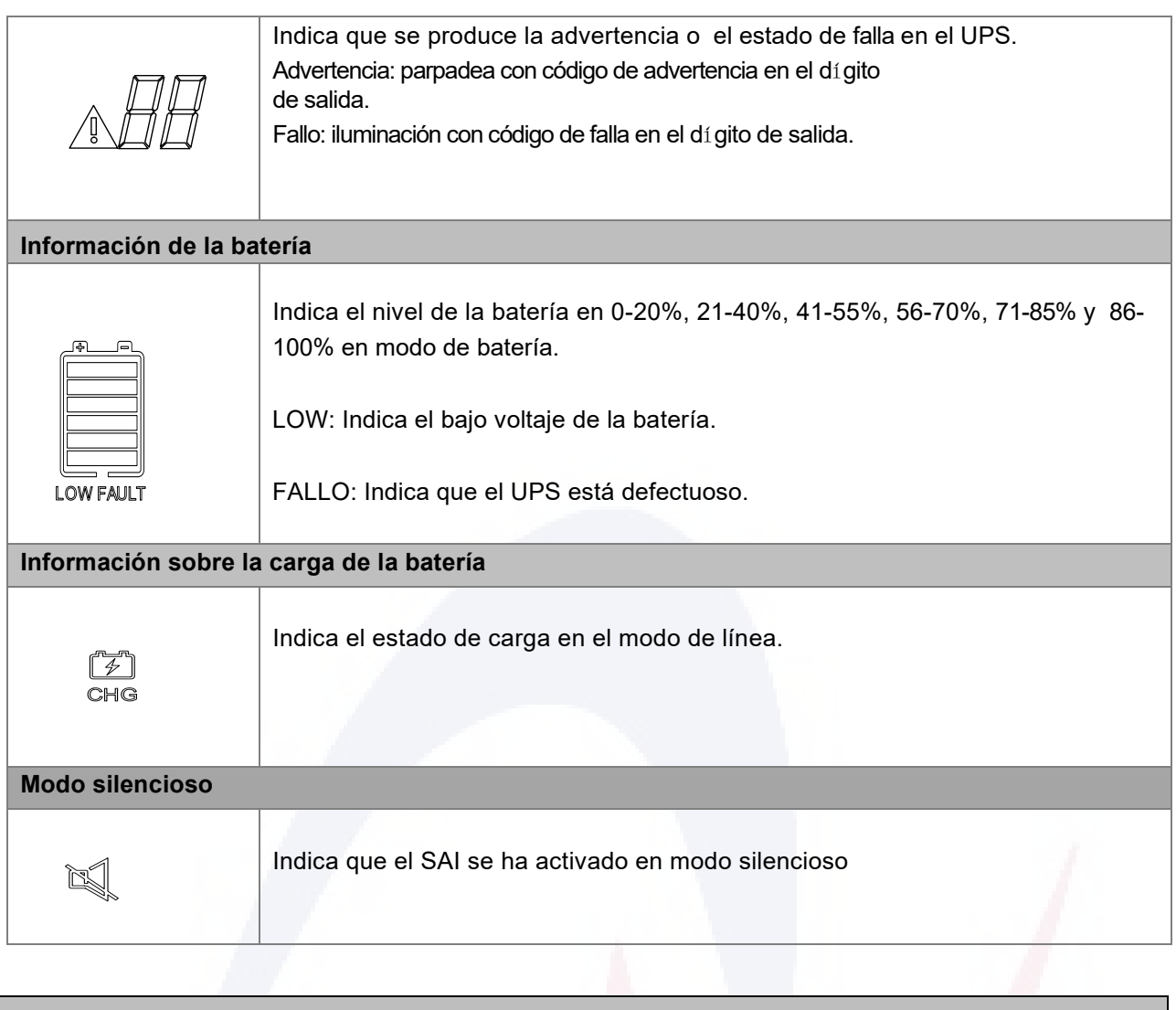

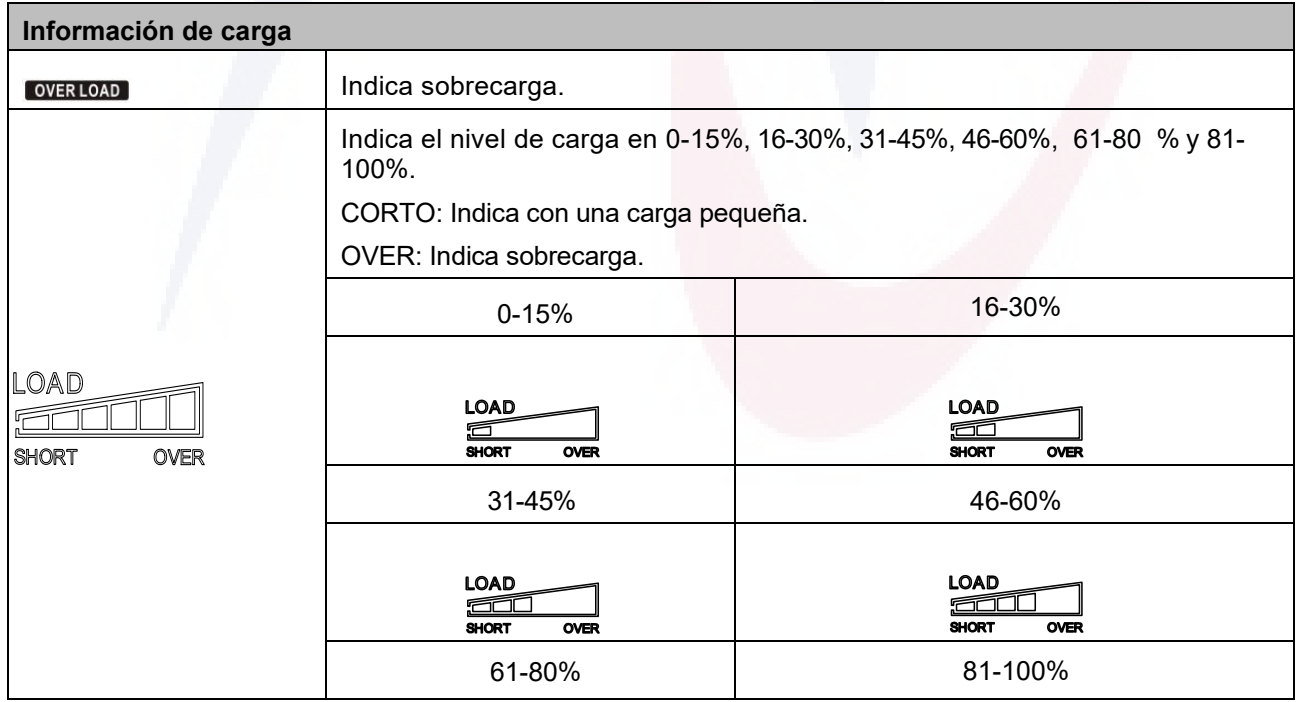

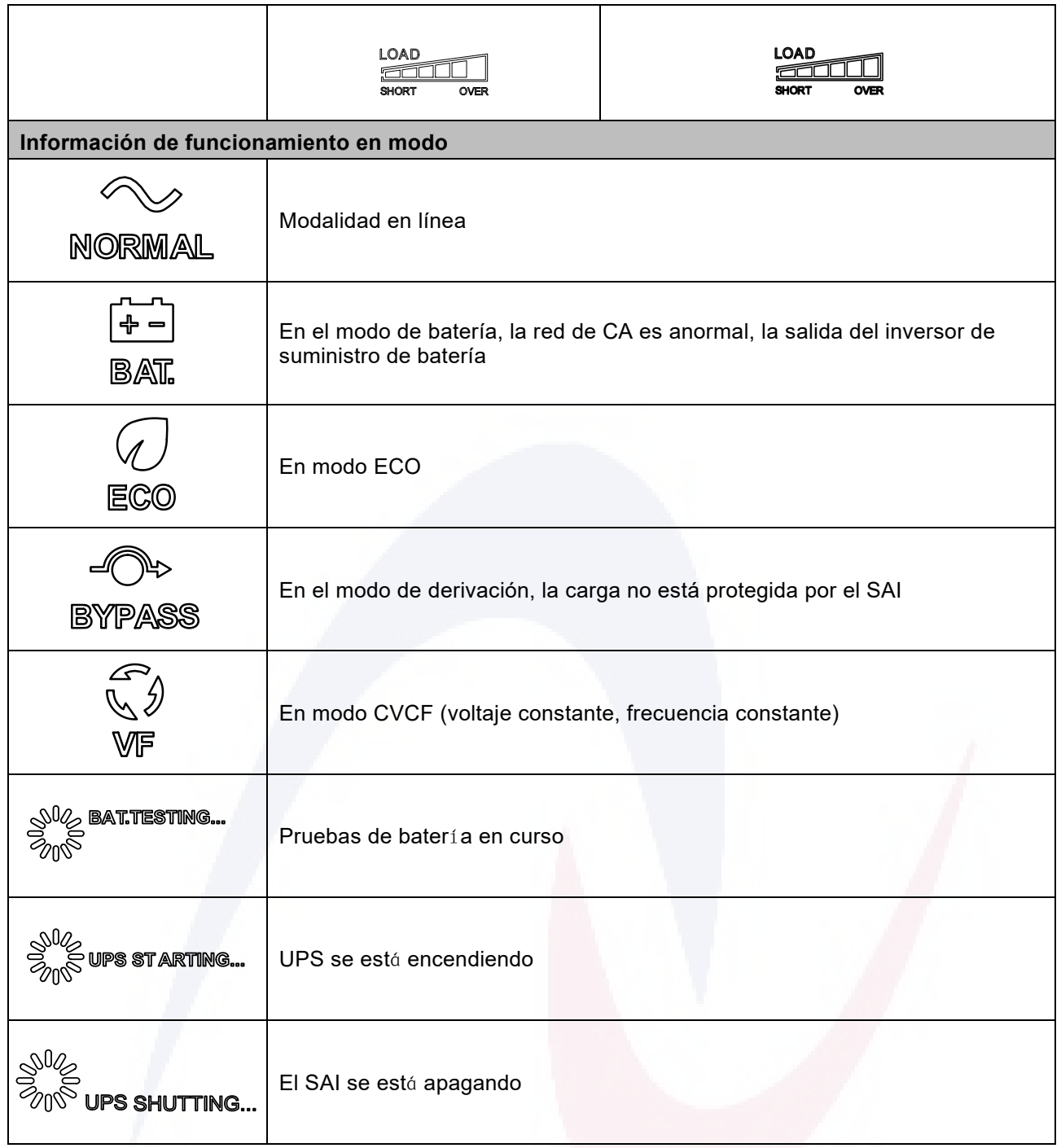

## **4.1.6 Configuración de parámetros**

En el modo de derivación/espera, mantenga presionada la tecla Enter durante 2 segundos, el modo de configuración de parámetros de ingreso de UPS y la pantalla LCD de la siguiente manera

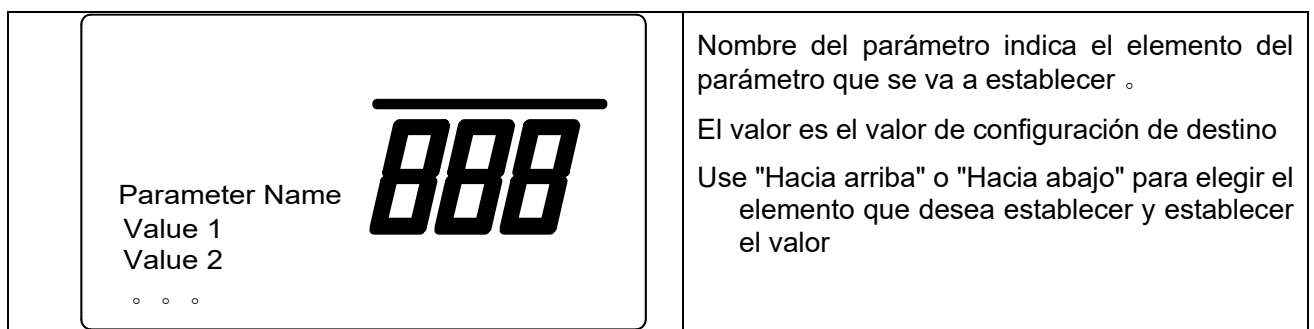

El parámetro se guarda solo cuando el SAI está completamente apagado en modo de batería. Significa que la batería debe estar conectada para completar la configuración de parámetros, después de finalizar la configuración de parámetros, corte la entrada de red y espere aproximadamente 1 minuto hasta que el UPS se apague automáticamente y guarde el cambio en la memoria. El nuevo valor del parámetro surtirá efecto en la próxima activación.

### **01: Voltaje de salida**

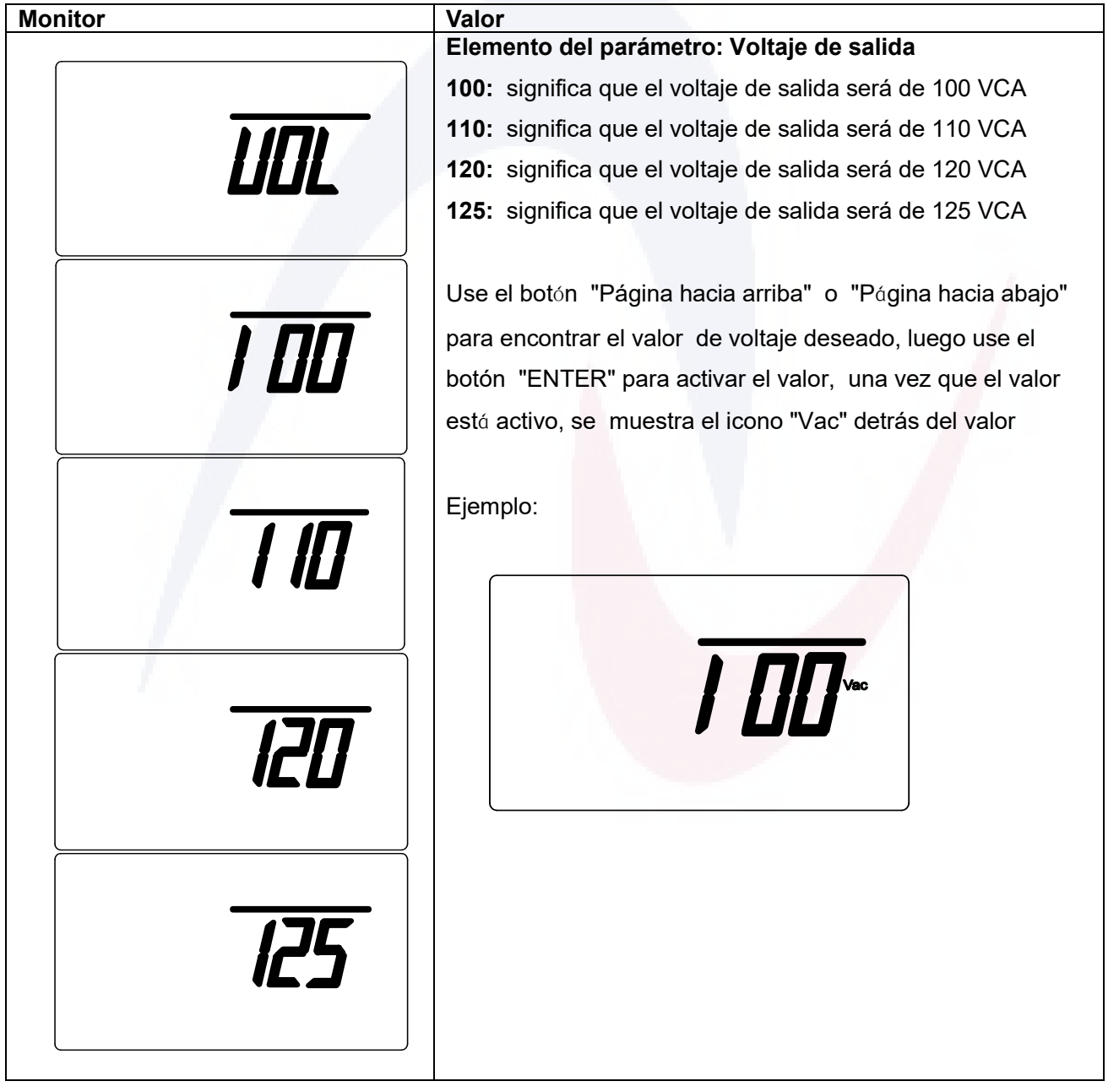

## **02: Frecuencia de salida**

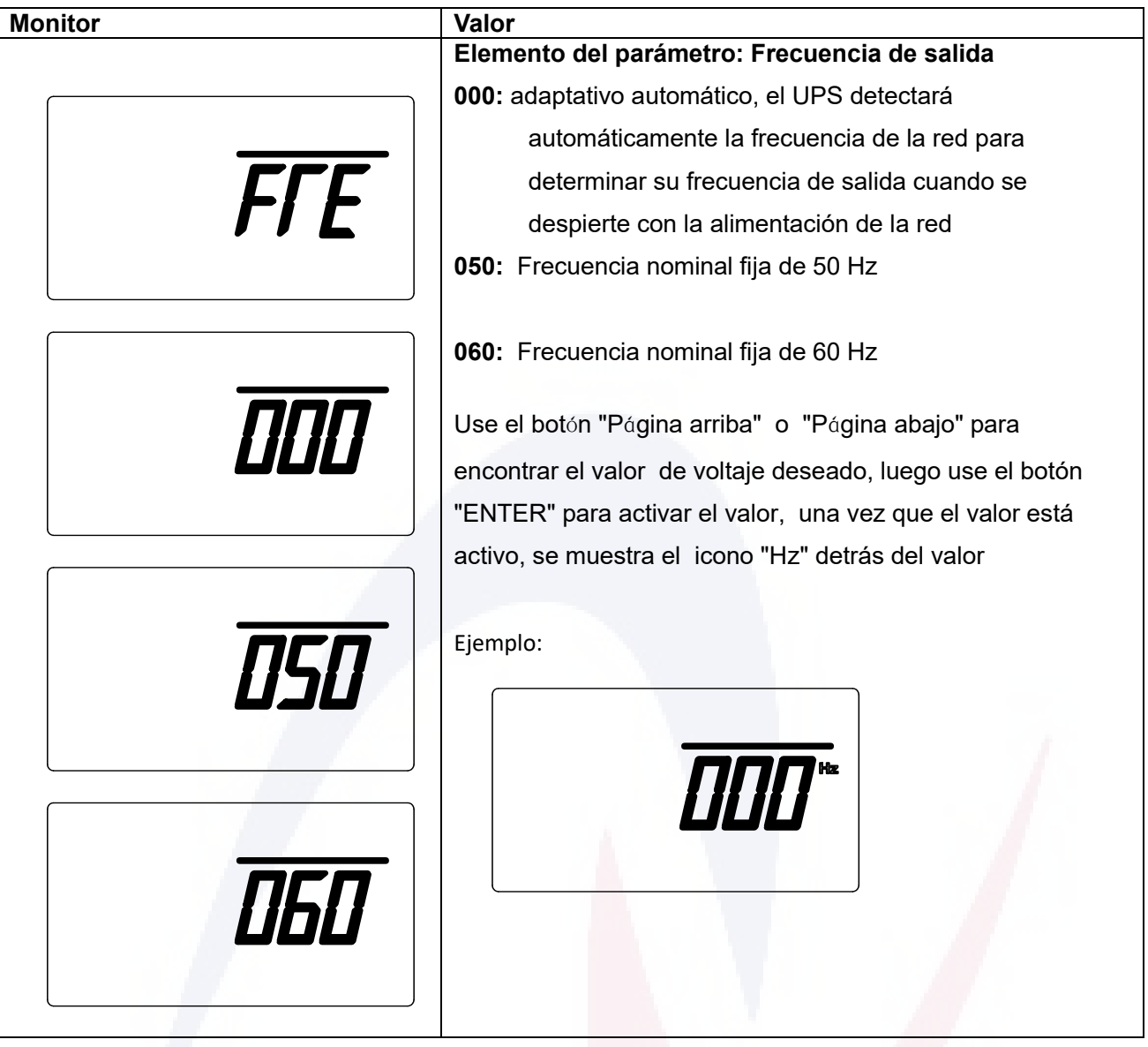

**03: Encendido automático al encenderse la red eléctrica**

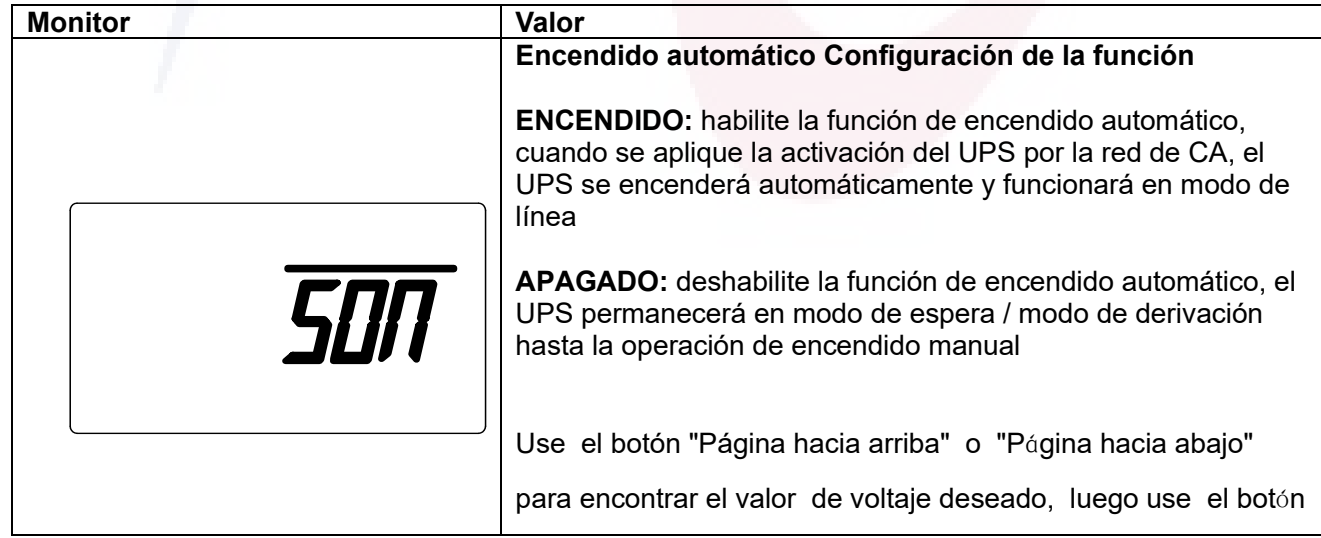

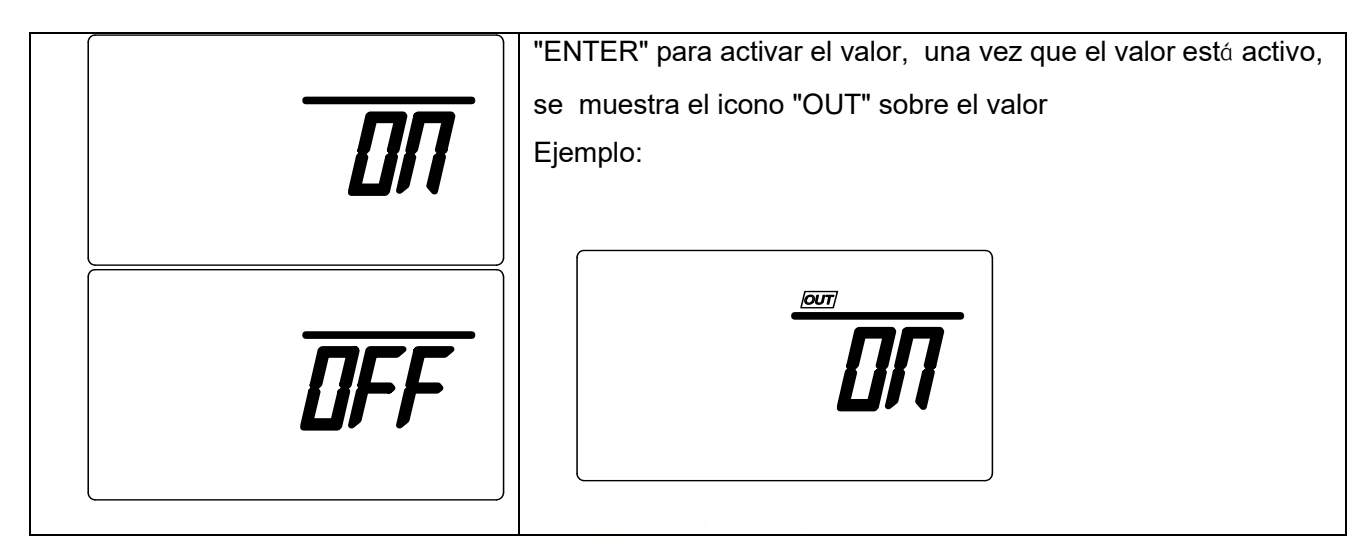

### **04: Configuración de EPO**

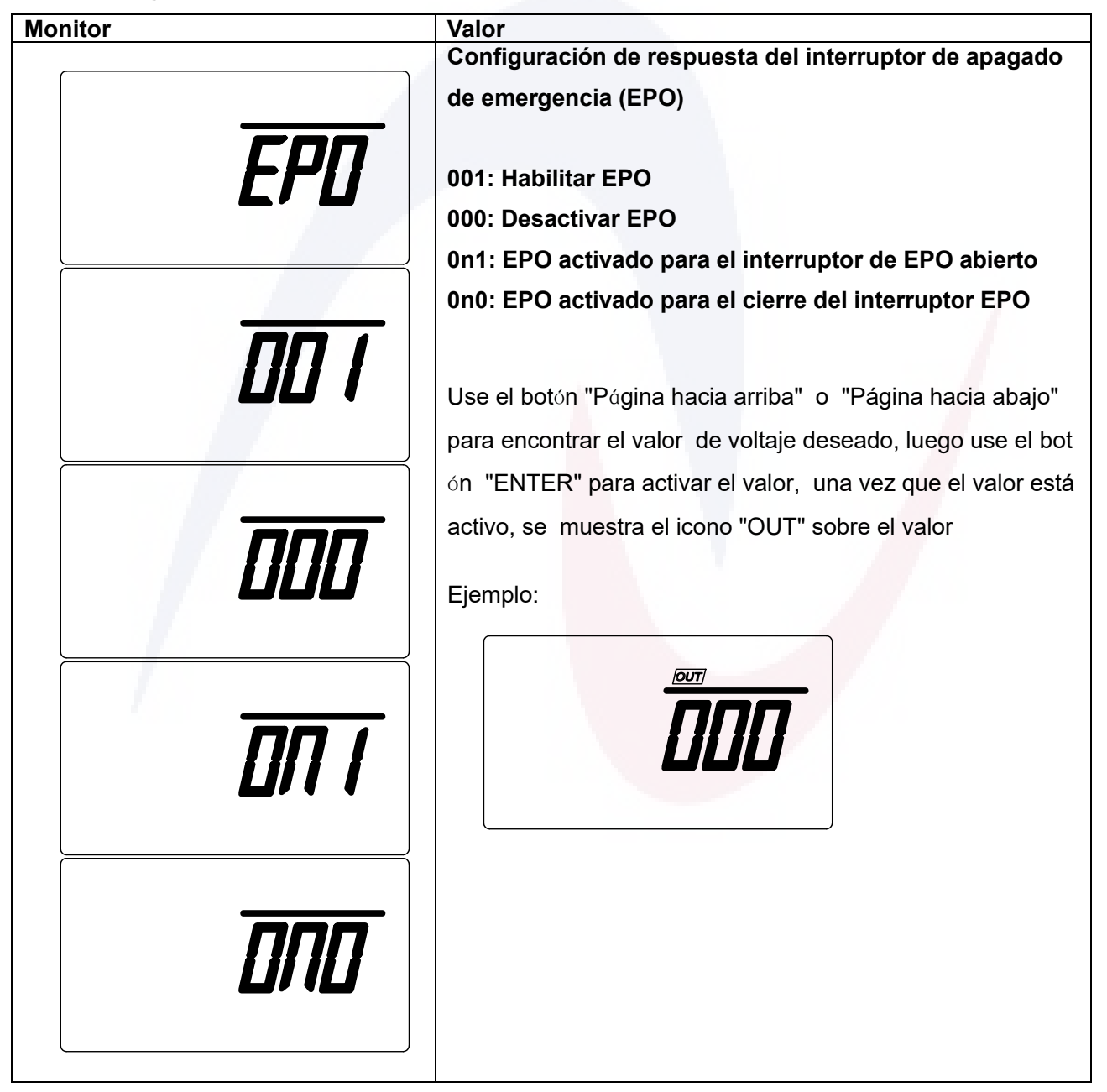

## **05: Configuración de ROO**

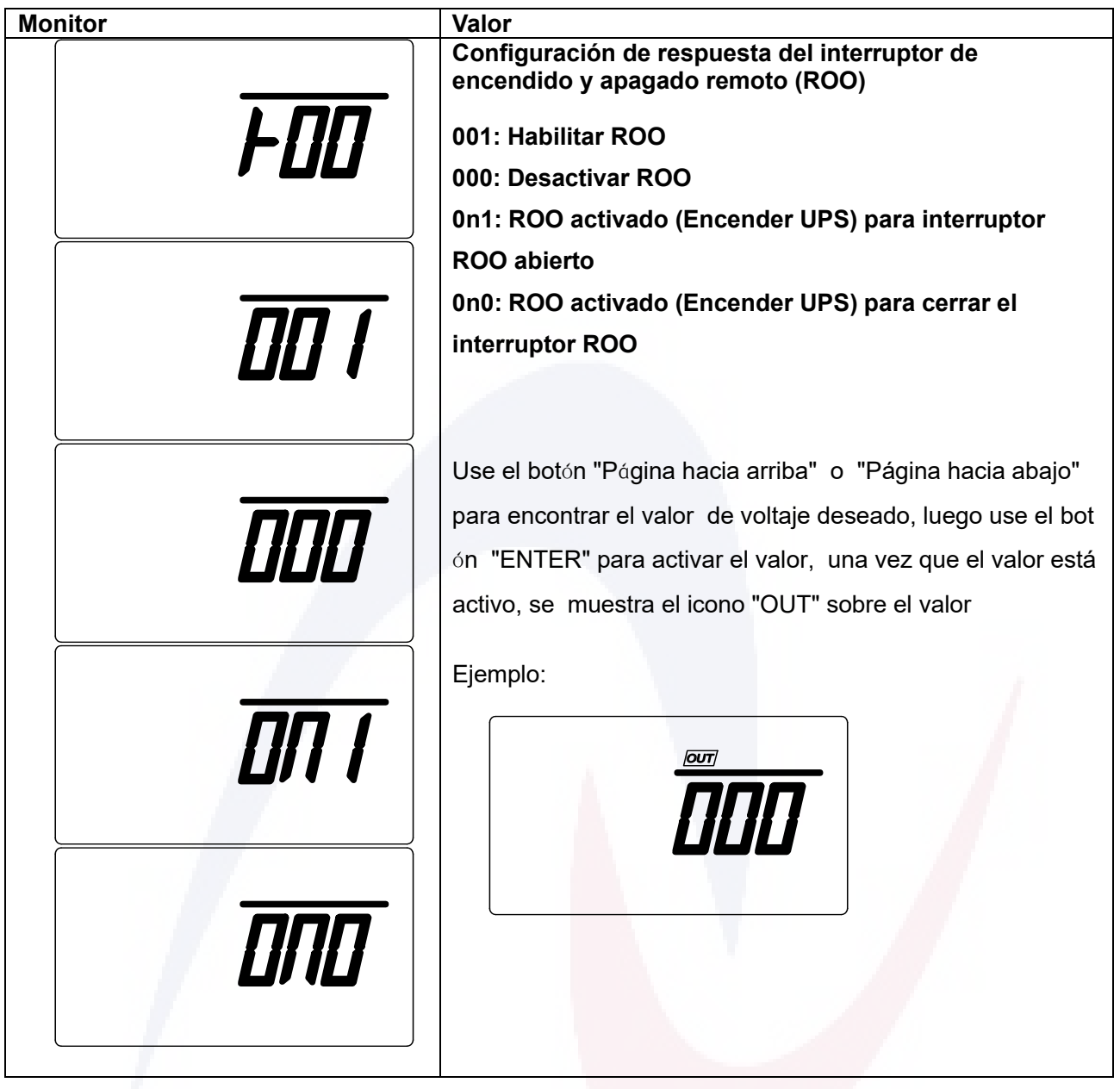

## **06: Configuración de derivación**

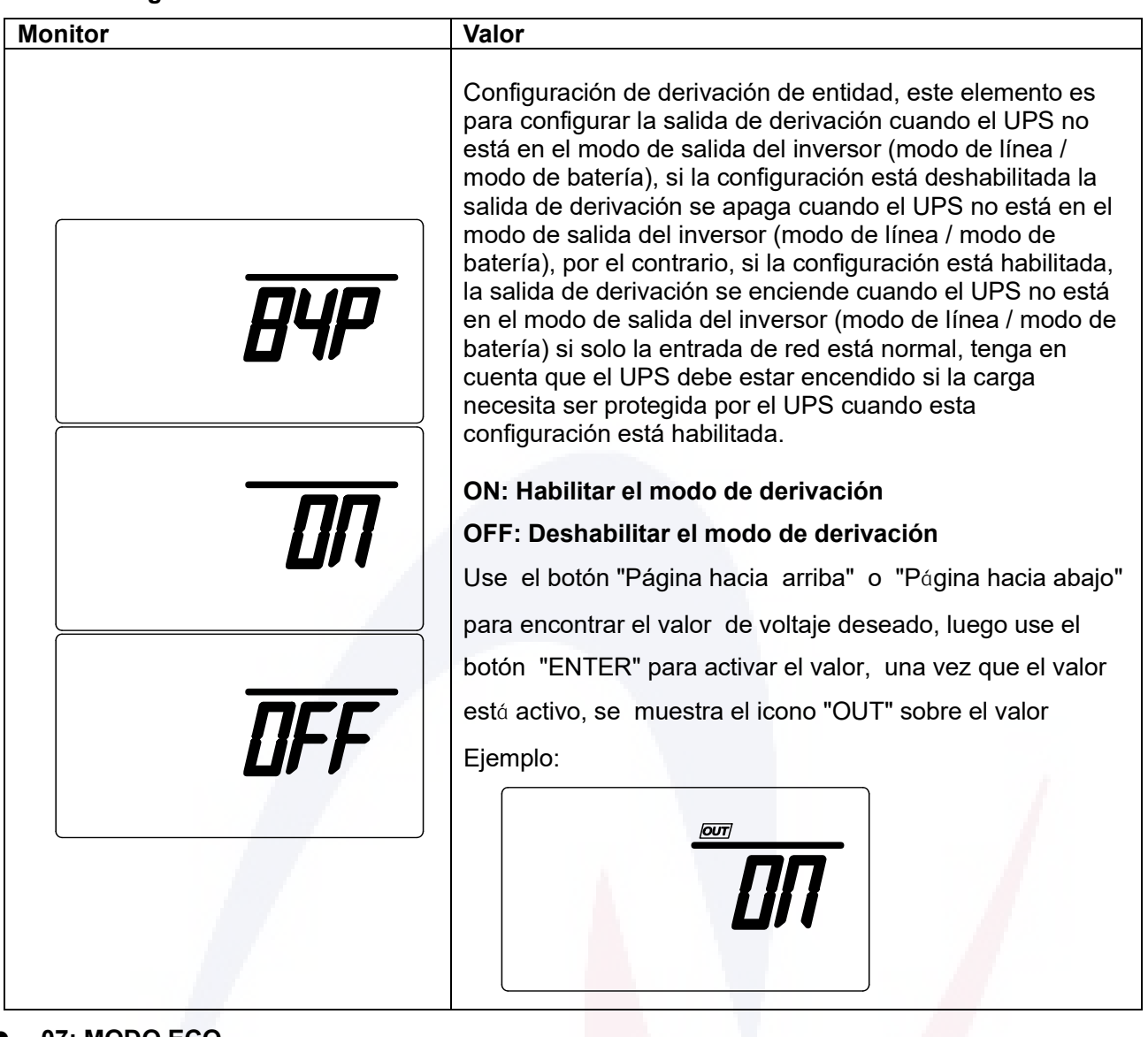

## **07: MODO ECO**

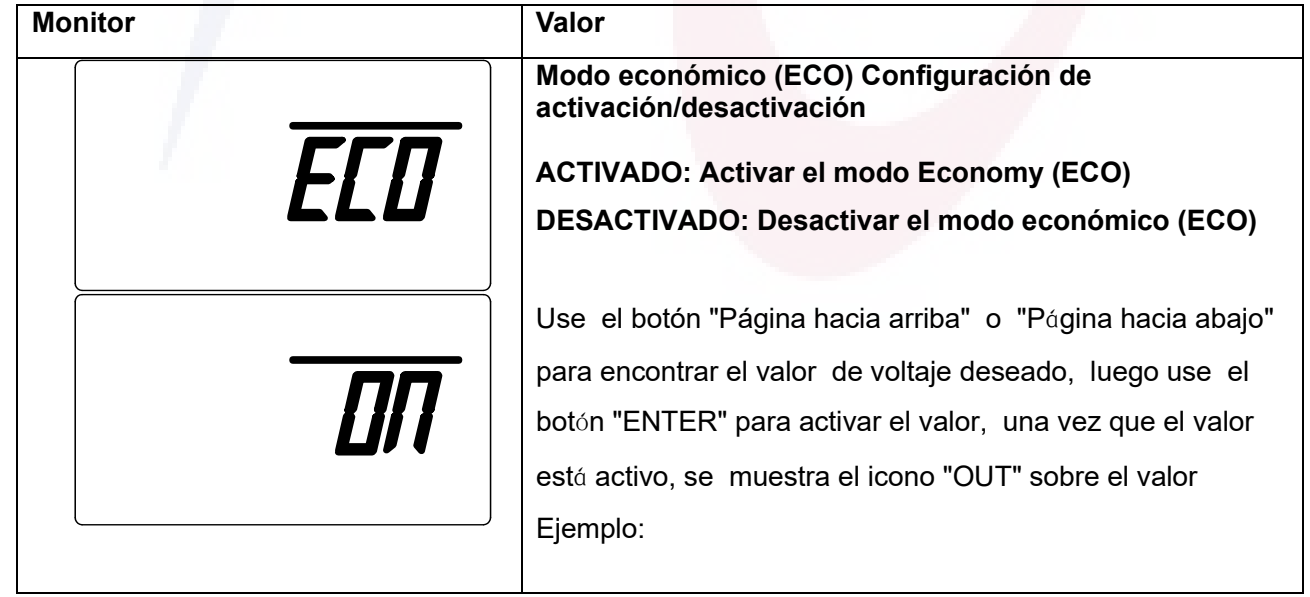

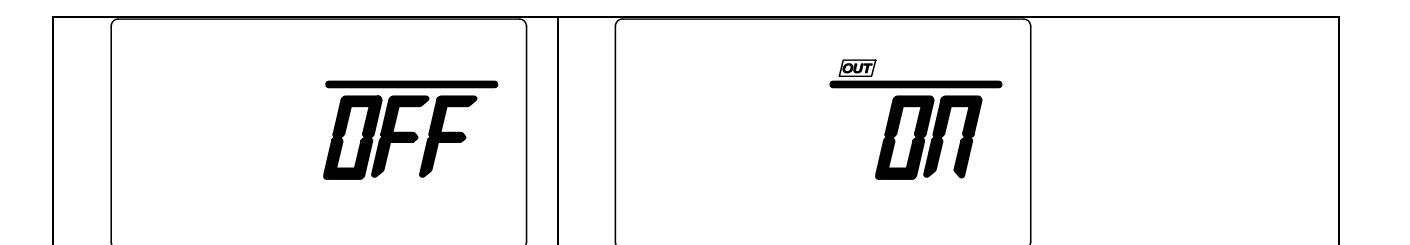

## <span id="page-29-0"></span>**4.2 Modo de trabajo del SAI**

#### **4.2.1 Modo normal**

Encienda el UPS, si el suministro de red es normal, el UPS funcionará en modo normal (modo de línea) y viceversa y filtrará la entrada de red para una salida de CA limpia y estable. La pantalla de indicadores mostrará el modo de funcionamiento. .

Si el nivel de carga supera el 100 % de la capacidad nominal, el zumbador emite un pitido para recordarle que está sobrecargado y que debe reducir la carga innecesaria hasta que el nivel de carga del SAI sea inferior al 100 %.

Si el indicador de batería parpadea cíclicamente, muestra que el SAI está desconectado de la batería o que la configuración de la batería es anormal. Verifique la conexión de la batería y el estado de la batería para evitar una interrupción inesperada de la salida del UPS en caso de pérdidas de energía en el suministro de red.

#### **4.2.2 Modo de batería**

Cuando la energía de la red eléctrica se encuentra en condiciones anormales, como apagón o fluctuación en el voltaje, la frecuencia y la forma de onda, el UPS cambiará automáticamente para funcionar en modo de batería, en el que la batería funciona como fuente de energía, y mantendrá la fuente de alimentación de CA estable en el lado de salida del producto UPS.

En el modo de batería, el UPS emitirá un pitido una vez cada 4 segundos. el usuario puede silenciar el pitido del timbre con el botón de silencio de la página.

Si la capacidad de la batería es muy baja, el SAI emitirá un pitido una vez cada 1 s. Es alarma para quitar la carga lo antes posible.

La función de respaldo se puede probar a través de la autoprueba de la batería a través del botón Up Page (prueba de batería)

#### **4.2.3 Modo de derivación**

El UPS funciona en modo de derivación cuando el UPS se pone en marcha o se produce una situación anormal en los convertidores y no puede funcionar correctamente. La alimentación de red se alimenta a la carga a través del circuito de derivación en dicho modo sin protección. Tenga en cuenta que cuando el UPS funciona en modo de derivación, el UPS tampoco tiene función de respaldo, porque la energía de carga es suministrada directamente por la energía de la red pública.

### <span id="page-30-0"></span>**4.3 Funcionamiento**

#### **4.3.1 Encienda el UPS**

#### **Encendido con energía de la red pública**

Conecte la entrada de red al UPS, mantenga presionado el botón ON / OFF durante más de 3 segundos hasta que suene el timbre. el UPS comienza a realizar la autoprueba, segundos después, se muestra el ícono de energía de la red pública y el ícono del inversor y el UPS comienza a emitir suministro y operar en el modo Normal. Si la energía de la red pública es anormal, el UPS funcionará en el modo de batería.

#### **Encendido sin alimentación de la red pública**

Sin entrada de red para alimentar el UPS, presione y mantenga presionado el ON / OFF durante más de 3 segundos, el UPS responde con un pitido de zumbido. En el proceso de encendido, el SAI tiene el mismo funcionamiento que si estuviera conectado a la red eléctrica que no se mostrará el icono de alimentación de la red pública, sino que se mostrará el icono de la batería.

#### **4.3.2 Apague el SAI**

La operación de apagado contiene: Apague en modo Normal y modo de batería

#### **Apague el SAI en el modo Normal**

Mantenga presionado el botón ON/OFF durante más de 3 segundos para apagar el UPS. Si el modo de derivación está habilitado, el indicador de derivación se encenderá para indicar que el SAI está funcionando en modo de derivación. Para cortar la salida del UPS, simplemente corte la energía de la red pública. Por último, no se muestra ninguna pantalla en el panel frontal y no hay salida disponible desde las salidas del SAI.

#### **Apague el UPS en el modo Batería**

Mantenga presionado el botón "ON/OFF" durante 3 segundos para apagar el UPS. El UPS cortó el suministro de salida del UPS y el UPS se apagó por completo después de aproximadamente 1 minuto.

#### **4.3.3 Entrar en el modo de configuración**

Cuando el UPS funciona en modo de derivación o espera, presione el botón Ingresar a la configuración durante 5 segundos, el UPS ingresa al modo de configuración, acepta la configuración del voltaje de salida, la frecuencia, el número de batería, la habilitación / deshabilitación de derivación, la habilitación / desactivación del modo ECO, la función EPO ON / OFF.

Utilice Página arriba y Página abajo para cambiar la configuración. y presione brevemente la configuración para confirmar el cambio

Después de la configuración, apague la fuente de alimentación de red, espere a que el UPS se apague en modo de batería hasta que se muestre si está totalmente apagado, encienda el UPS nuevamente para activar el cambio de configuración.

#### **4.3.4 Autocomprobación de la batería**

En el modo Normal, presione el botón Arriba página durante más de 4 segundos hasta que suene el timbre. El UPS cambia al modo de prueba de la batería, para verificar el estado de la batería, el UPS sale del modo de prueba de la batería si la batería es anormal y presenta una alarma con el icono de la batería parpadeando. Si el modo de prueba termina en normal, el SAI cambia automáticamente al modo normal

#### **4.3.5 Silencio del zumbador**

Cuando el UPS está en modo de batería o de derivación, el UPS advertirá con un tono de advertencia (modo de batería cuatro segundos un tono: modo de derivación dos minutos. Puede deshabilitar o habilitar el tono del zumbador manualmente.

En el modo de batería y derivación, presione el botón Down Page durante unos 4 segundos hasta que escuche un pitido de timbre. La alarma del timbre se puede silenciar. Presione el botón durante 4 segundos nuevamente para recuperar la función de alarma del zumbador.

El silenciamiento del zumbador solo es válido en modo de batería y no es válido para ninguna otra alarma de UPS.

# <span id="page-32-0"></span>**Capítulo 5 Mantenimiento**

## <span id="page-32-1"></span>**5.1 Mantenimiento rutinario**

Para asegurarse de que el UPS funcione normalmente, se debe programar el mantenimiento adecuado periódicamente, se deben verificar los siguientes elementos:

#### **Compruebe el estado de**

#### **funcionamiento del SAI.**

Si la energía de la red eléctrica es normal, el UPS debe funcionar en modo de línea o en modo de batería. Y no hay advertencia ni indicación de fallo.

#### **Verifique el interruptor de modo de**

#### **funcionamiento del UPS.**

Corte la entrada de línea para simular la interrupción de energía de la red pública, el UPS debe transferirse al modo de batería y conectar la entrada de línea, UPS vuelve al modo de línea nuevamente.

### **Compruebe el panel del SAI**.

Verifique que la pantalla del panel del UPS sea consistente con el modo de funcionamiento del UPS.

### <span id="page-32-2"></span>**5.2 Mantenimiento de la batería**

La vida útil típica de una batería de plomo-ácido es de 300 ciclos o 2 ~ 3 años en un entorno de temperatura ambiente de 15-25 °C.

La batería es una parte muy importante en el sistema UPS. La vida útil de la batería afectada por la temperatura ambiente y los tiempos de uso cíclico, la alta temperatura y la descarga profunda disminuirán la vida útil de la batería.

La prueba de batería puede descubrir el problema más importante de la batería en la batería. Para el banco de baterías externo, el voltaje de cada unidad de batería puede ser un indicador del estado de salud de la batería, en condiciones no cargadas, el voltaje de la batería en malas condiciones de la unidad caerá rápidamente o se desviará significativamente del de la unidad de descanso en el mismo banco de baterías. La verificación profesional de la batería es probar la batería con el instrumento de diagnóstico de la batería, en el que se mide la impedancia de la batería,

Si no se utiliza el SAI, se sugiere cargar la batería una vez cada 6 meses.

Normalmente, la batería debe descargarse una vez cada 4 a 6 meses.

El reemplazo de la batería debe ser realizado por un técnico calificado, obtenga el asesoramiento del distribuidor local

# **Capítulo 6 Solución de problemas**

<span id="page-33-0"></span>Cuando tenga algún problema con UPS, verifique el problema, consulte primero la tabla a continuación. Si el problema no se puede resolver, póngase en contacto con el proveedor local.

## <span id="page-33-1"></span>**6.1 Código de advertencia y falla de la pantalla LCD**

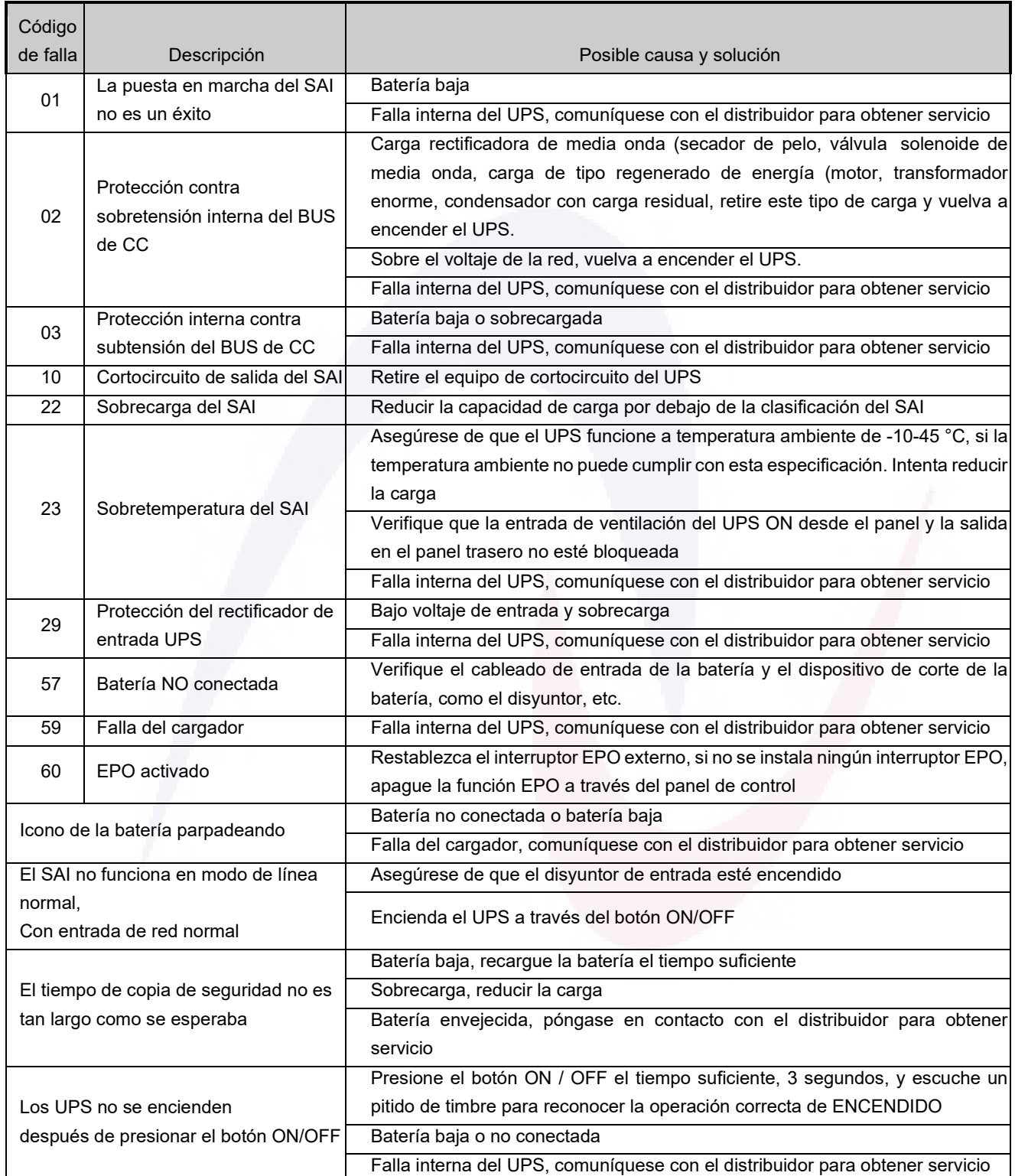

# **Capítulo 7 Especificación**

# <span id="page-34-1"></span><span id="page-34-0"></span>**7.1 Especificación del modelo de torre de entrada monofásica**

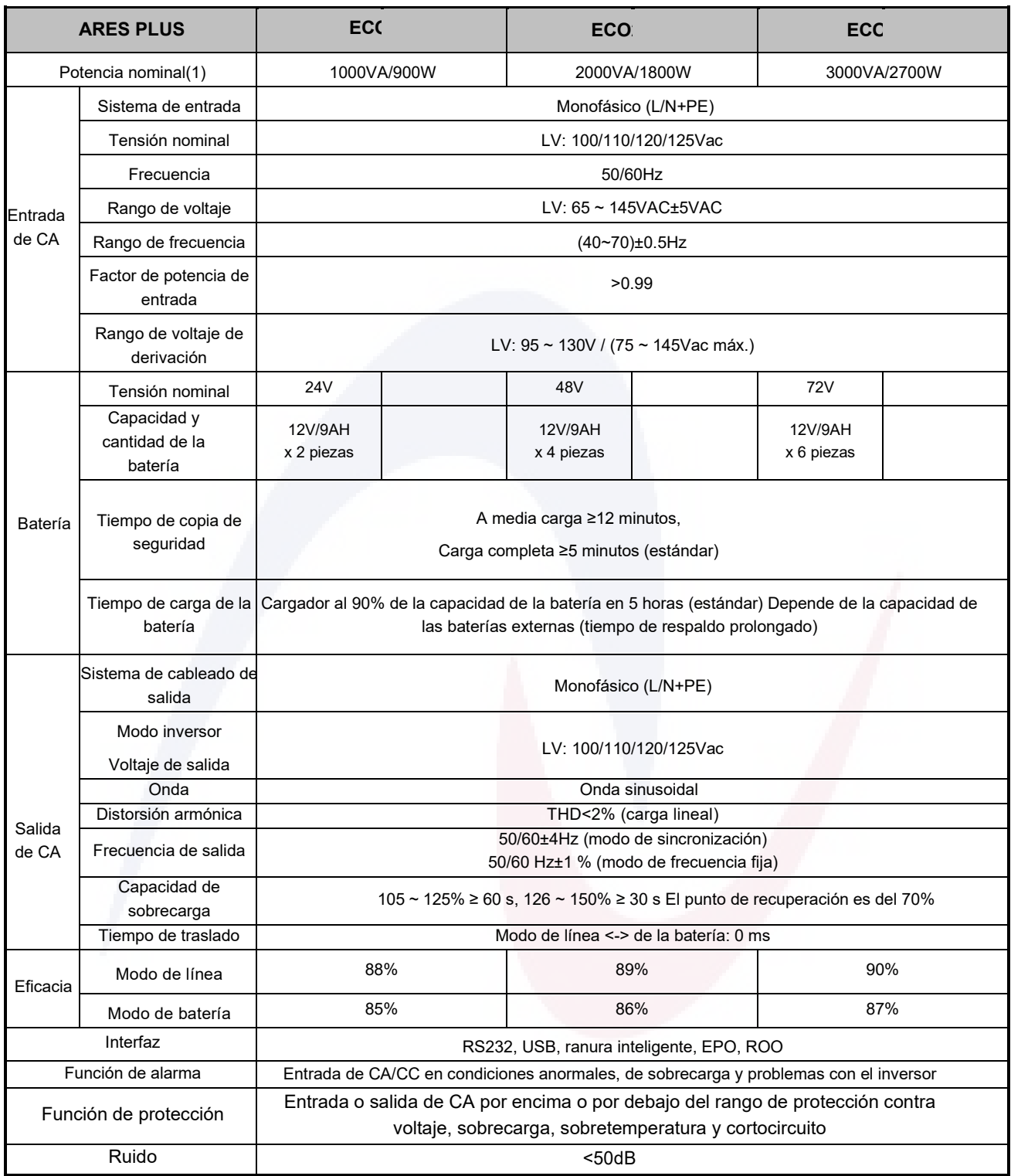

1. Sujeto a las normas de seguridad y a la clasificación del cable de alimentación/toma de corriente, es posible que sea necesario reducir la potencia de salida, encuentre los detalles en la etiqueta del producto

2. Sujeto a cambios según el pedido, consulte la placa de identificación del producto para obtener información específica sobre el voltaje de la batería.

## <span id="page-35-0"></span>**7.2 Mecánica**

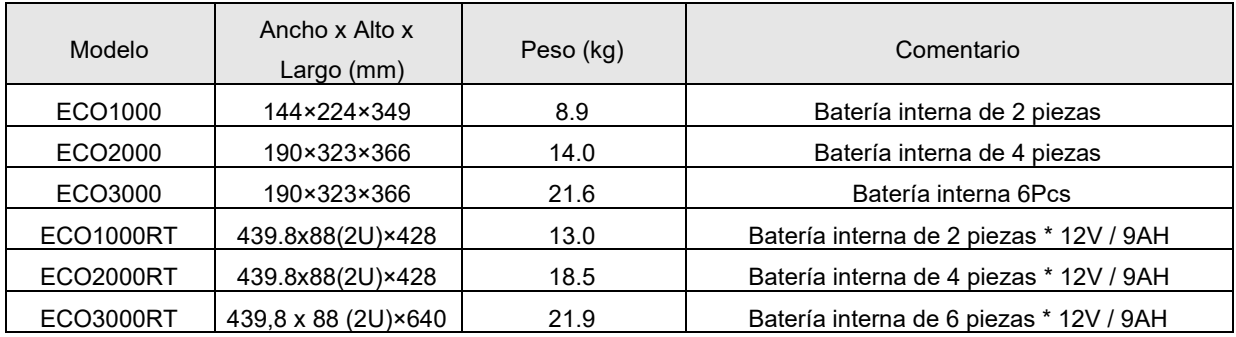

## <span id="page-35-1"></span>**7.3 Medio ambiente**

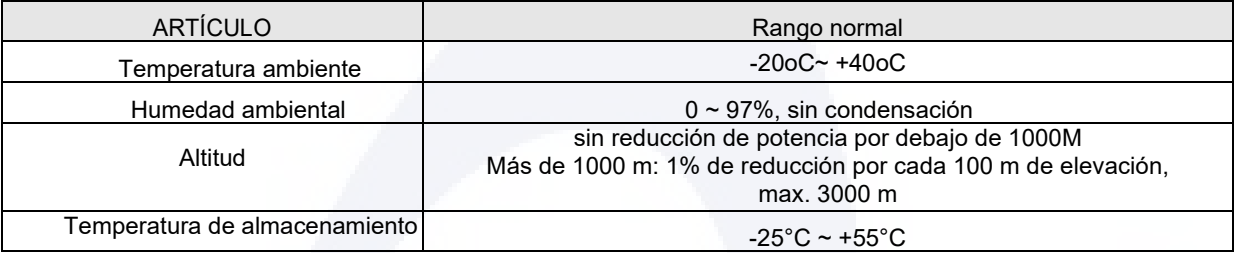

## <span id="page-35-2"></span>**7.4 Regulación de EMC y seguridad**

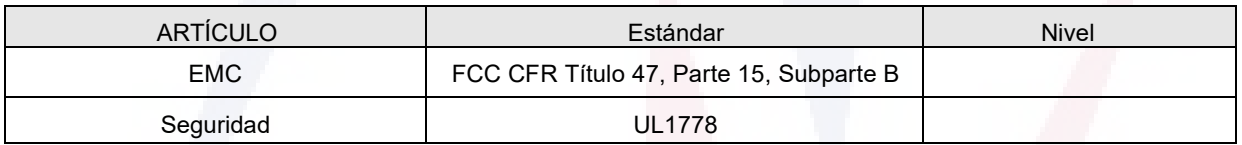

# <span id="page-35-3"></span>Garantía

- El número de serie del producto o del contrato de venta son las credenciales de la garantía.
- En caso de falla del UPS, comuníquese con el centro de servicio local y el distribuidor.

Esta garantía limitada no se aplica a las siguientes condiciones:

- Daños o pérdidas debidos a causas de fuerza mayor o externas.
- Período de garantía vencido.
- El número de serie del producto se pierde o se modifica.
- **Desmontar o modificar el producto sin autorización.**
- Daños causados por el hombre